## **StorageWorks by Compaq**

5U Rackmount Enclosure Referenzhandbuch

Teilenummer: 242435-044

**Vierte Ausgabe (März 2002)**

Dieses Handbuch ist eine schrittweise Installationsanleitung und dient als Referenz für Betrieb, Fehlerbeseitigung und spätere Erweiterungen des *StorageWorks* by Compaq 5U Rackmount Enclosure.

# **COMPAQ**

© 2002 Compaq Information Technologies Group, L.P.

Compaq, das Compaq Logo, ProLiant und StorageWorks sind Marken der Compaq Information Technologies Group, L.P. in den USA und/oder anderen Ländern. Alle anderen in diesem Dokument verwendeten Produktnamen können Marken der jeweiligen Unternehmen sein.

Compaq Computer Corporation haftet nicht für technische oder redaktionelle Fehler oder Auslassungen in diesem Dokument. Inhaltliche Änderungen dieses Dokuments behalten wir uns ohne Ankündigung vor. Die Informationen in dieser Veröffentlichung werden ohne Gewähr für ihre Richtigkeit zur Verfügung gestellt. Insbesondere enthalten diese Informationen keinerlei zugesicherte Eigenschaften. Alle sich aus der Verwendung dieser Informationen ergebenden Risiken trägt der Benutzer.

Im Übrigen haftet Compaq nur nach Maßgabe der folgenden Regelungen: Bei Vorsatz, Ansprüchen nach dem Produkthaftungsgesetz sowie bei Personenschäden haftet Compaq nach den gesetzlichen Vorschriften. Bei grober Fahrlässigkeit ist die Haftung der Höhe nach begrenzt auf den typischerweise vorhersehbaren Schaden, soweit der Schaden nicht durch leitende Angestellte oder Organe verursacht oder wenn eine wesentliche Vertragspflicht verletzt wurde. Bei einfacher Fahrlässigkeit haftet Compaq nur, wenn eine wesentliche Vertragspflicht verletzt wurde oder wenn ein Fall des Verzuges oder einer von Compaq zu vertretenden Unmöglichkeit vorliegt. Die Haftung ist in diesen Fällen begrenzt auf den typischerweise vorhersehbaren Schaden. Bei Fehlen zugesicherter Eigenschaften, anfänglicher Unmöglichkeit oder der während des Verzuges eintretenden Unmöglichkeit ist die Haftung der Höhe nach begrenzt auf den typischerweise vorhersehbaren Schaden.

Die Garantien für Compaq Produkte werden ausschließlich in der entsprechenden, zum Produkt gehörigen Garantieerklärung beschrieben. Aus dem vorliegenden Dokument sind keine weiter reichenden Garantieansprüche abzuleiten.

StorageWorks by Compaq 5U Rackmount Enclosure Referenzhandbuch Vierte Ausgabe (März 2002) Teilenummer: 242435-044

# **Inhalt**

#### **Zu diesem Handbuch**

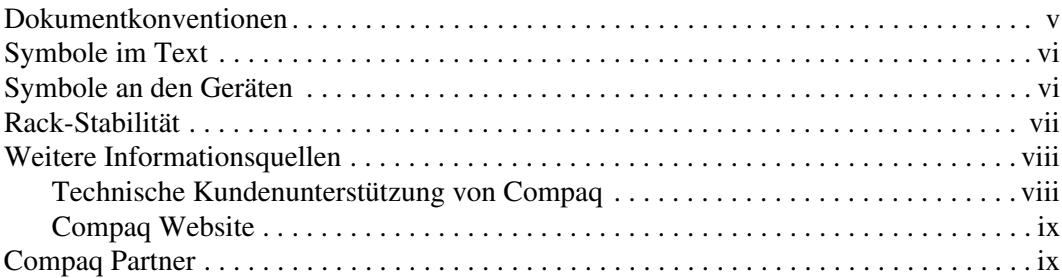

#### **1 Einführung**

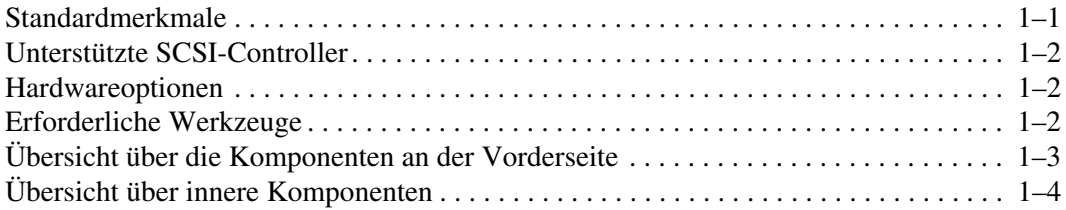

#### **2 Installation der Speichereinheit**

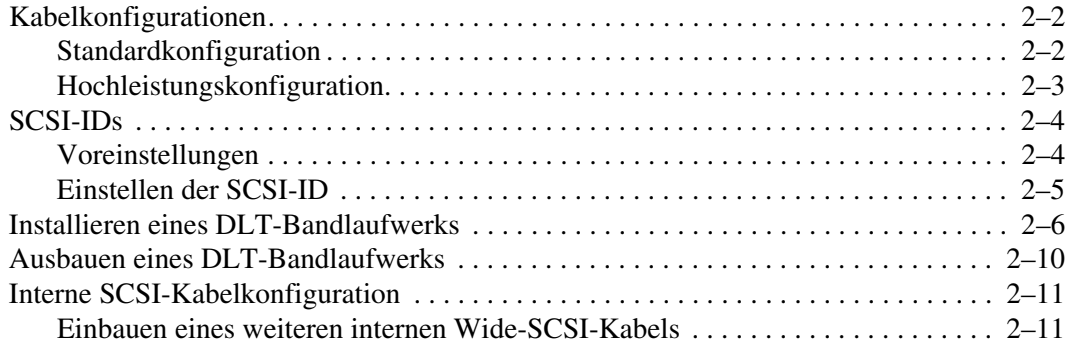

#### **3 Rack-Installation**

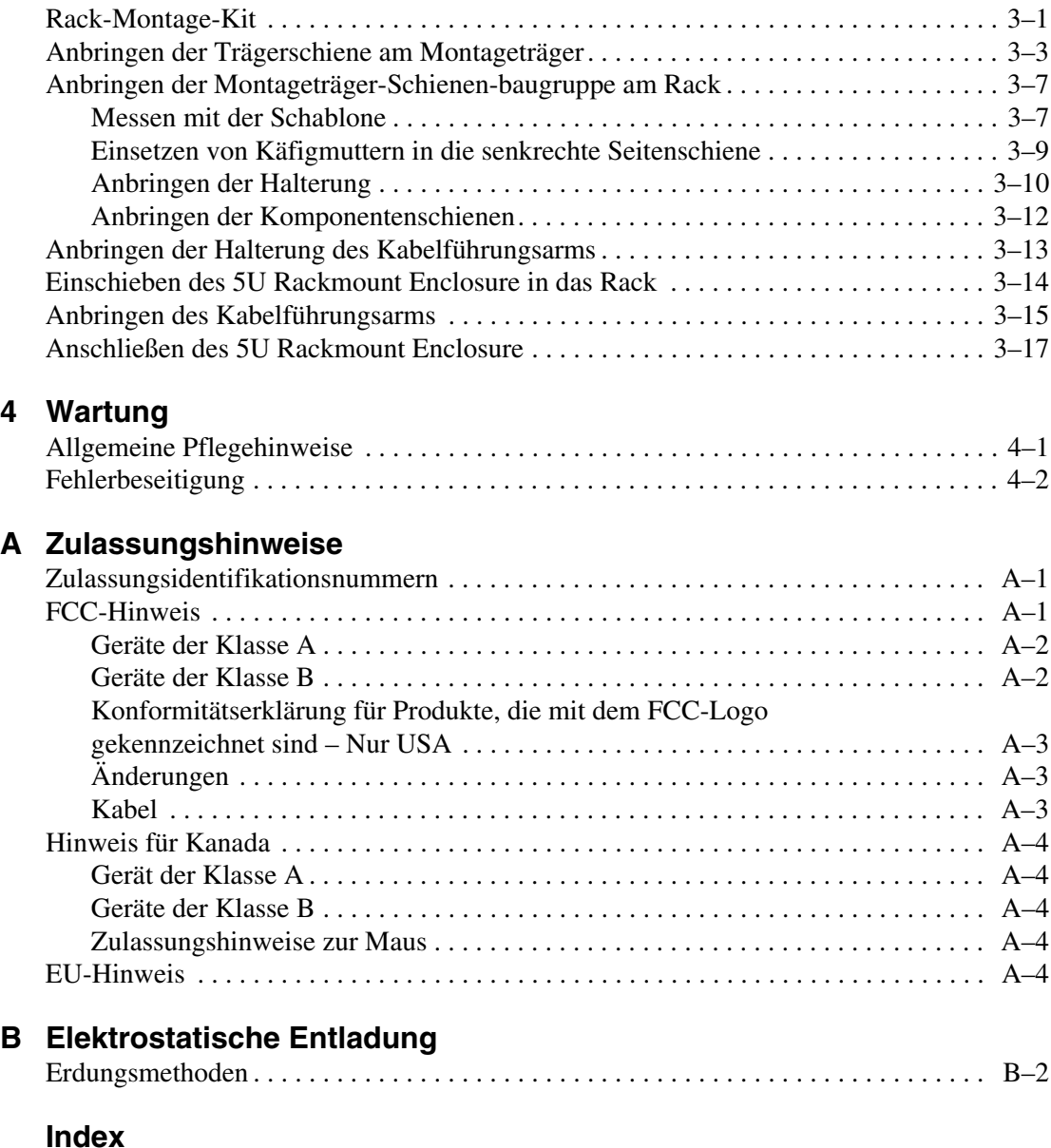

# **Zu diesem Handbuch**

## **Dokumentkonventionen**

Die Konventionen in Tabelle 1 gelten in den meisten Fällen.

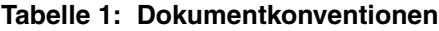

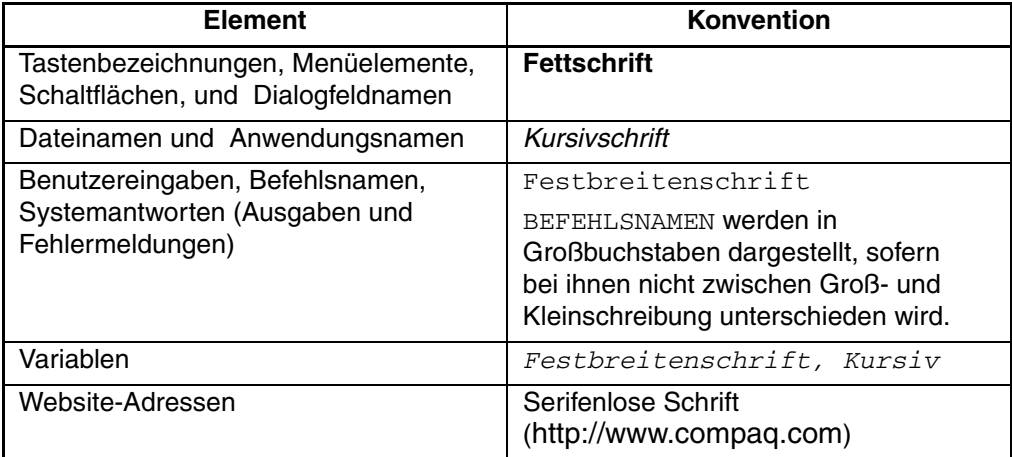

## **Symbole im Text**

Die nachfolgend aufgeführten Symbole können im Text dieses Handbuchs vorkommen. Sie haben folgende Bedeutungen.

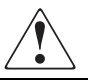

**VORSICHT: In dieser Form hervorgehobener Text weist darauf hin, dass die Nichtbeachtung der Anleitungen zu Verletzungen oder zum Tod führen kann.**

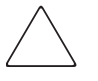

**ACHTUNG:** In dieser Form hervorgehobener Text weist darauf hin, dass die Nichtbeachtung der Anleitungen zur Beschädigung der Geräte oder zum Verlust von Daten führen kann.

**WICHTIG:** In dieser Form hervorgehobener Text enthält erläuternde Informationen oder spezielle Anleitungen.

**HINWEIS:** Kennzeichnet Kommentare, Hinweise oder Zusatzinformationen.

## **Symbole an den Geräten**

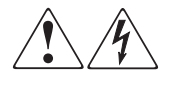

**Wenn Oberflächen von Abdeckungen oder Bereiche eines Geräts mit diesem Symbol gekennzeichnet sind, besteht dort Stromschlaggefahr. Derart gekennzeichnete Gerätebereiche enthalten keine Teile, die vom Benutzer selbst gewartet werden können.** 

**VORSICHT: Um Verletzungen durch Stromschläge zu vermeiden, dürfen die betreffenden Abdeckungen nicht geöffnet werden.**

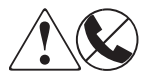

**Diese Symbole kennzeichnen eine RJ-45-Anschlussbuchse als Netzwerkverbindung.**

**VORSICHT: Um einen elektrischen Schlag, einen Brand oder eine Beschädigung der Geräte zu vermeiden, schließen Sie an diese Buchse keine Stecker für Telekommunikationsgeräte an.**

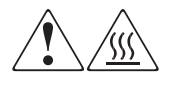

**Wenn Oberflächen oder Bereiche eines Geräts mit diesen Symbolen gekennzeichnet sind, besteht dort Gefahr durch heiße Oberflächen oder Komponenten. Das Berühren solcher Flächen kann zu Verletzungen führen.** 

**VORSICHT: Um Verletzungen durch Berühren einer heißen Oberfläche zu vermeiden, sollten Sie die Oberfläche erst berühren, wenn diese abgekühlt ist.**

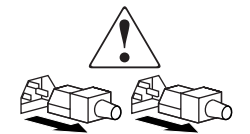

**Diese Symbole auf Netzteilen oder Stromversorgungssystemen weisen darauf hin, dass das Gerät über mehrere Stromquellen versorgt wird.** 

**VORSICHT: Um die Verletzungsgefahr durch Stromschläge zu vermeiden, ziehen Sie alle Stromkabel ab, um die Netzteile und Systeme komplett von der Stromversorgung zu trennen.**

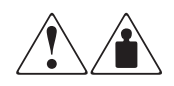

**Mit diesen Symbolen gekennzeichneten Produkte oder Bauteile sind zu schwer, um von einer Person sicher gehandhabt zu werden.**

**VORSICHT: Beachten Sie die örtlichen Sicherheitsvorschriften und Richtlinien für den manuellen Umgang mit schweren Gegenständen, um die Gefahr von Verletzungen oder Beschädigungen des Geräts zu vermeiden.**

## **Rack-Stabilität**

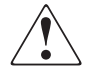

**VORSICHT: Beachten Sie die folgenden Hinweise, um Verletzungen oder eine Beschädigung des Geräts zu vermeiden:**

- **Alle Rack-Nivellierungsfüße müssen korrekt eingestellt sein.**
- **Das Gewicht des Rack muss auf den verstellbaren Füßen lasten.**
- **Bei der Einzel-Rack-Installationen müssen die Stabilisierungsfüße am Rack angebracht sein.**
- **Bei Installationen mit mehreren Racks müssen die einzelnen Racks miteinander verbunden sein.**
- **Ziehen Sie jeweils nur eine Rack-Komponente heraus. Ein Rack kann aus dem Gleichgewicht geraten, wenn aus irgendeinem Grund mehrere Rack-Komponenten auf einmal herausgezogen werden.**

## **Weitere Informationsquellen**

Wenn Sie Fragen haben, die durch die Informationen in diesem Handbuch nicht geklärt werden können, wenden Sie sich an die Kundenunterstützung oder besuchen Sie unsere Website.

#### **Technische Kundenunterstützung von Compaq**

In Deutschland erreichen Sie die technische Kundenunterstützung von Compaq unter der Telefonnummer 0180/5 21 21 11 (0,12 €/Min). In Nordamerika steht Ihnen die technische Kundenunterstützung von Compaq unter der Rufnummer 1-800-OK-COMPAQ rund um die Uhr zur Verfügung.

**HINWEIS:** Um eine ständige Qualitätsverbesserung zu erreichen, werden Anrufe ggf. aufgenommen oder überwacht.

Wenden Sie sich außerhalb Deutschlands und Nordamerikas an die nächstgelegene technische Kundenunterstützung von Compaq. Die Rufnummern für die weltweite technische Kundenunterstützung finden Sie auf der Compaq Website: http://www.compaq.com.

Bitte halten Sie bei Ihrem Anruf die nachfolgend aufgeführten Informationen bereit:

- Registriernummer für die Kundenunterstützung (falls vorhanden)
- Seriennummer des Produkts
- Name und Nummer des Produktmodells
- Eventuell angezeigte Fehlermeldungen
- Art und Version des Betriebssystems
- Detaillierte, spezifische Fragen

#### **Compaq Website**

Auf der Compaq Website finden Sie die aktuellsten Informationen zu diesem Produkt sowie die neuesten Treiber Die Compaq Website hat die Adresse:

http://www.compaq.com/storage. Wählen Sie auf dieser Website das entsprechende Produkt oder die entsprechende Lösung aus.

## **Compaq Partner**

So erfahren Sie den Namen eines Compaq Partners in Ihrer Nähe:

- Deutschland: 0180/3 22 12 21 (0,09  $\in$ /Min.)
- USA: 1-800-345-1518
- Kanada: 1-800-263-5868

Die Telefonnummern außerhalb Deutschlands, der USA und Kanadas finden Sie auf der Compaq Website.

# **1 Einführung**

Beim *StorageWorks*TM by Compaq 5U Rackmount Enclosure handelt es sich um ein Hochleistungs-Speichersystem, das bis zu vier DLT-Bandlaufwerke aufnehmen kann.

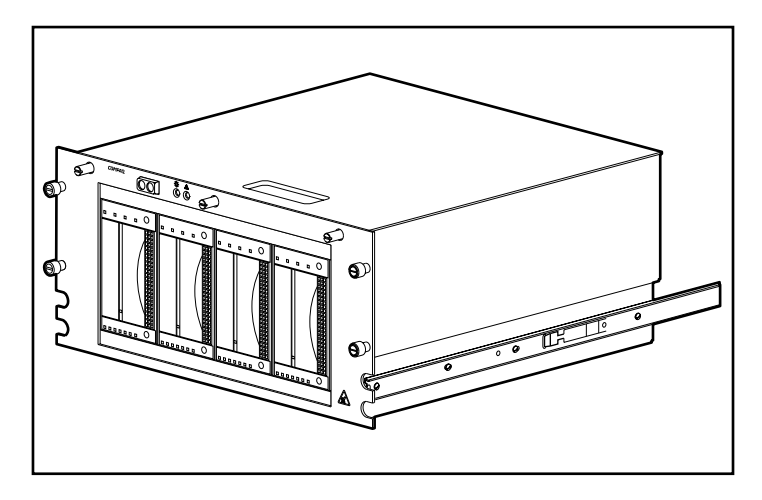

**Abbildung 1–1: StorageWorks by Compaq 5U Rackmount Enclosure**

## **Standardmerkmale**

Die Standardmerkmale des 5U Rackmount Enclosure sind:

- Kapazität zur Aufnahme von bis zu vier DLT-Bandlaufwerken voller Bauhöhe
- Betriebs- und Statusanzeigen an der Vorderseite
- Abdeckungssensor, der dem System mitteilt, wenn die Abdeckung geöffnet ist
- Sensor für die Lüfterüberwachung, der dem System einen Lüfterausfall mitteilt
- 240-Watt-Netzteil

### **Unterstützte SCSI-Controller**

Eine Liste der derzeit unterstützten Controller finde Sie auf der Compaq Website unter: http://www.compaq.com/storage/siteindex.htm.

#### **Hardwareoptionen**

Eine Liste der derzeit unterstützten Hardwareoptionen, wie beispielsweise Bandlaufwerke und Medien, finden Sie auf der Compaq Website unter: http://www.compaq.com/storage/siteindex.htm.

#### **Erforderliche Werkzeuge**

Für die Installation des 5U Rackmount Enclosure benötigen Sie die folgenden Werkzeuge:

- Schlitzschraubendreher
- drei Kreuzschlitz-Schraubendreher Phillips Nr. 1, Nr. 2 und Nr. 3
- Torx T-15-Schraubendreher
- Torx T-10-Schraubendreher
- Flachrundzange (zum Einstellen der Jumper für die SCSI-ID)

# **Übersicht über die Komponenten an der Vorderseite**

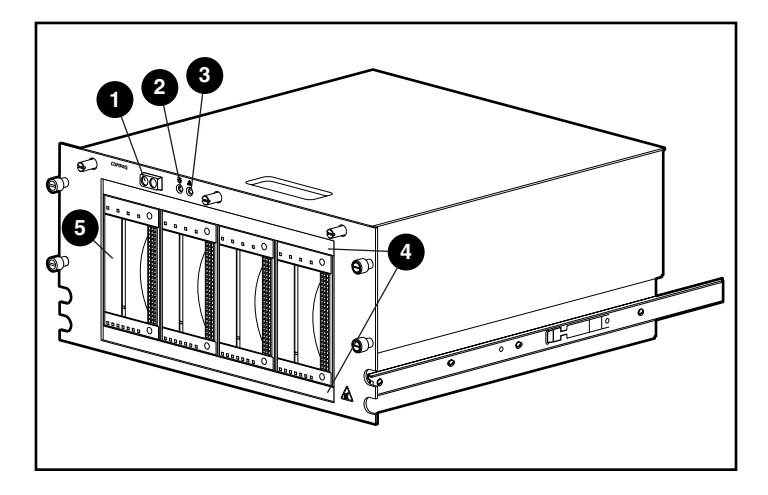

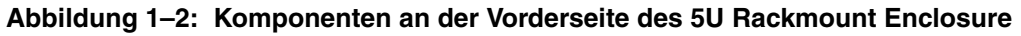

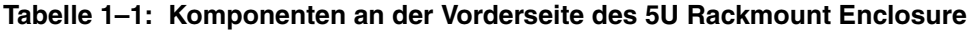

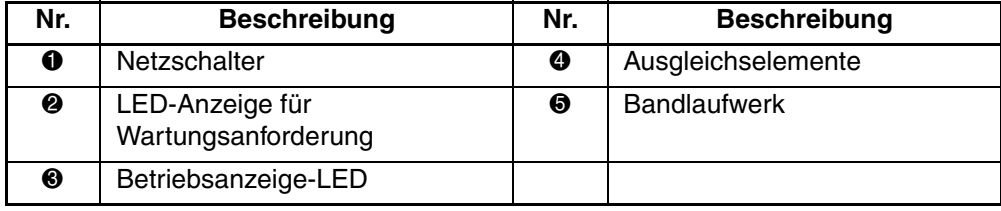

# **Übersicht über innere Komponenten**

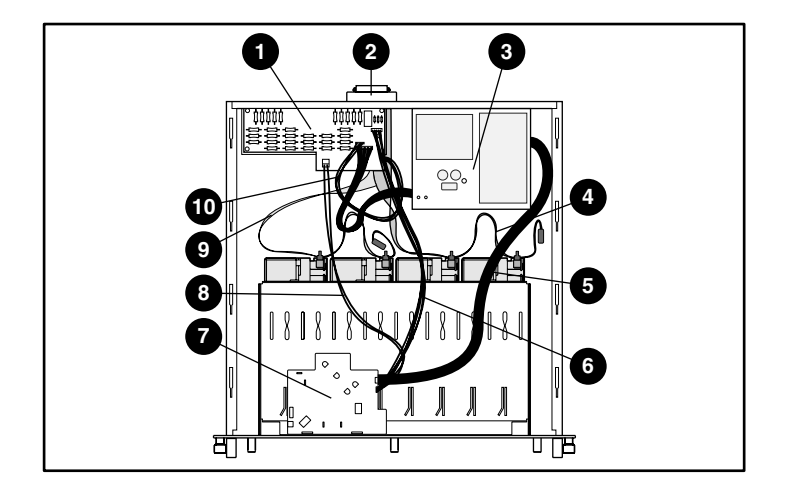

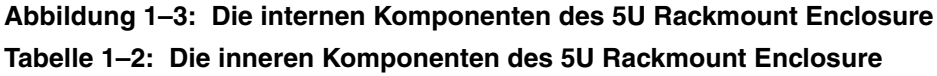

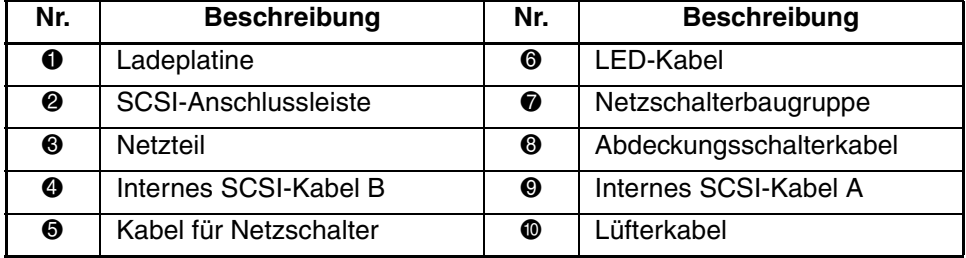

# **Installation der Speichereinheit**

In diesem Kapitel werden die Systemvoraussetzungen, die Vorteile und die Nachteile der verschiedenen Kabelkonfigurationen des StorageWorks by Compaq 5U Rackmount Enclosure beschrieben. Des Weiteren werden die SCSI-IDs und die Verkabelungsoptionen für die DLT-Bandlaufwerke erläutert. In diesem Kapitel werden folgende Themen behandelt:

- Kabelkonfigurationen
	- Standardkonfiguration (zwei DLT-Bandlaufwerke je SCSI-Kabel)
	- Hochleistungskonfiguration (ein DLT-Bandlaufwerk je SCSI-Bus/Kabel)
- SCSI-IDs
	- Voreinstellungen
	- Einstellen der SCSI-ID
- Installieren eines DLT-Bandlaufwerks
- Ausbauen eines DLT-Bandlaufwerks
- Interne SCSI-Kabelkonfiguration
	- Einbauen eines weiteren internen Wide-SCSI-Kabels

## **Kabelkonfigurationen**

Das 5U Rackmount Enclosure wird in einer Standardkonfiguration mit zwei DLT-Bandlaufwerken je SCSI-Kabel geliefert. Um eine höhere Leistung zu erreichen, kann das Enclosure auch mit einem DLT-Bandlaufwerk je SCSI-Bus/Kabel konfiguriert werden.

#### **Standardkonfiguration**

Die Standard-Kabelkonfiguration ist gleichzeitig die Konfiguration, in der das Gerät geliefert wird. Für diese Konfiguration sind zwei DLT-Bandlaufwerke je SCSI-Kabel und nur eine minimale SCSI-Steuerung erforderlich.

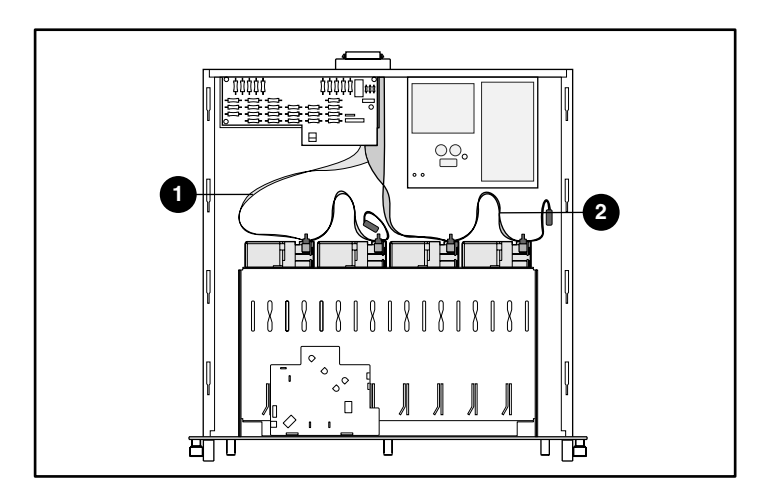

**Abbildung 2–1: Standard-Kabelkonfiguration**

#### **Hochleistungskonfiguration**

Die Hochleistungs-Kabelkonfiguration ist die Konfiguration mit der optimalen Leistung. Sie bietet den Vorteil einer höheren Datenübertragungsrate und einer höheren Flexibilität beim Einbeziehen zusätzlicher Hosts, wie z. B. Server und Controller.

Bei dieser Konfiguration sind ein DLT-Bandlaufwerk je SCSI-Kabel und ein zusätzliches Kabel-Kit und zwei SCSI-Schnittstellen erforderlich.

**WICHTIG:** Wenn Sie eine Konfiguration mit einem einzelnen Laufwerk je Kabel installieren, nutzen Sie den SCSI-Anschluss, der dem Abschlusswiderstand am nächsten liegt, um ein bestmögliches Ergebnis zu erhalten.

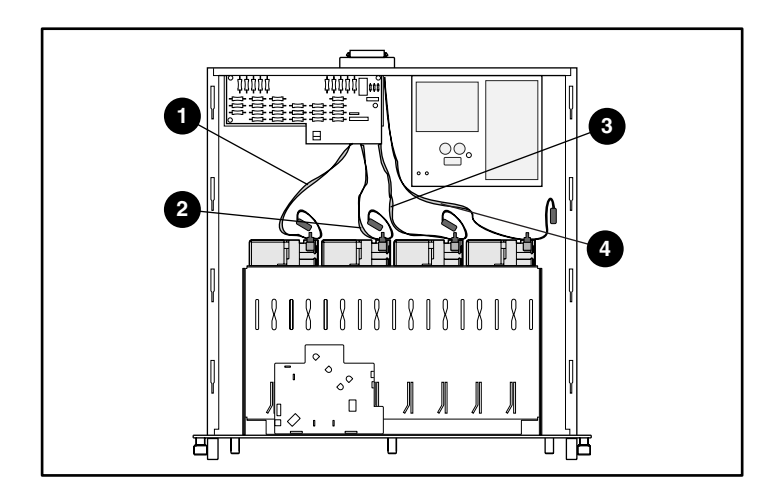

**Abbildung 2–2: Hochleistungs-Kabelkonfiguration**

# **SCSI-IDs**

#### **Voreinstellungen**

Die SCSI-IDs und die interne Verkabelung für die Standardkonfiguration werden werkseitig nach der in Tabelle 2-1 beschriebenen Zweikabelkonfiguration eingerichtet. Falls Sie eine höhere Leistung benötigen, verwenden Sie die Einzelkabelkonfiguration. Falls Sie mit den Standardeinstellungen arbeiten, fahren Sie mit Kapitel 3, "Rack-Installation", fort.

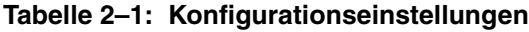

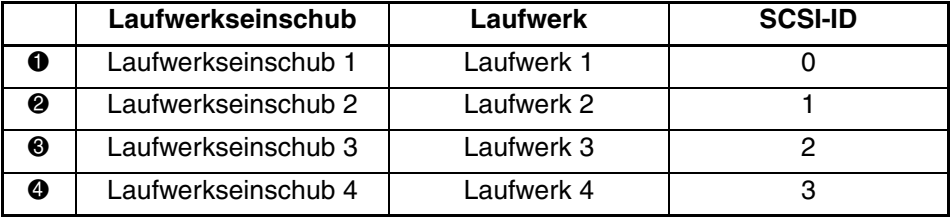

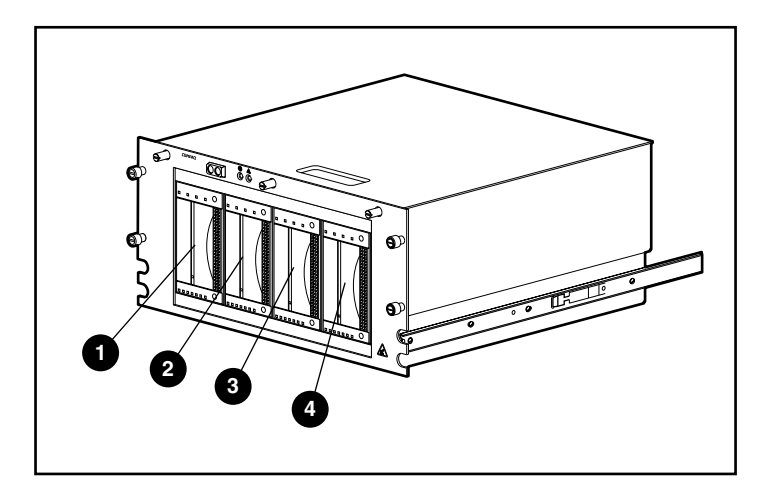

**Abbildung 2–3: Laufwerksschacht-Zuordnung für 5U Rackmount Enclosure**

#### **Einstellen der SCSI-ID**

Stellen Sie sicher, dass die SCSI-ID den folgenden Punkten entspricht:

- Jedes SCSI-Gerät, das an denselben SCSI-Bus angeschlossen ist, muss eine eindeutige SCSI-ID besitzen.
- Falls die SCSI-IDs des DLT-Bandlaufwerks neu zugeordnet werden müssen, darf keine SCSI-ID mehrfach verwendet werden.
- Verwenden Sie die SCSI-ID 7 nicht, da diese für den Controller reserviert ist.

So wird die SCSI-ID eines DLT-Bandlaufwerks festgelegt oder geändert:

- 1. Bauen Sie das Bandlaufwerk aus dem Chassis aus. Beachten Sie dazu die Anleitungen unter "Ausbauen eines DLT-Bandlaufwerks" auf Seite 2-9.
- 2. Ermitteln Sie die in Abbildung 2-4 gezeigten Jumper für die SCSI-ID. Setzen Sie die Jumper mit Hilfe einer Flachrundzange auf die Konfiguration für die gewünschte SCSI-ID.

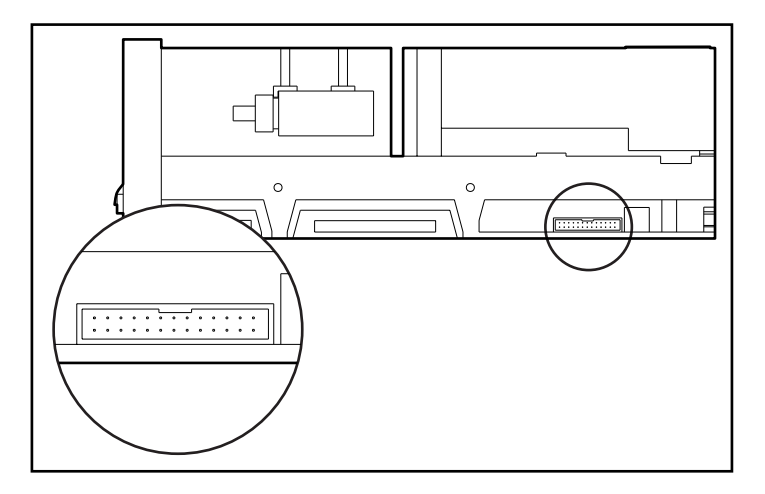

#### **Abbildung 2–4: Ermitteln der SCSI-Jumper**

**WICHTIG:** Der Remote ID Present-Jumper muss dann installiert werden, wenn für die Einstellung der SCSI-ID Jumper verwendet werden.

3. Führen Sie die Schritte 1 und 2 für sämtliche DLT-Bandlaufwerke aus, deren SCSI-ID geändert werden muss.

## **Installieren eines DLT-Bandlaufwerks**

So installieren Sie ein DLT-Bandlaufwerk:

- 1. Lösen Sie die drei Rändelschrauben oben an der Vorderseite  $\bullet$ , und nehmen Sie die obere Abdeckung <sup>2</sup> ab.
- 2. Entfernen Sie die oberen und die unteren Ausgleichselemente an der Vorderseite <sup>30</sup>.

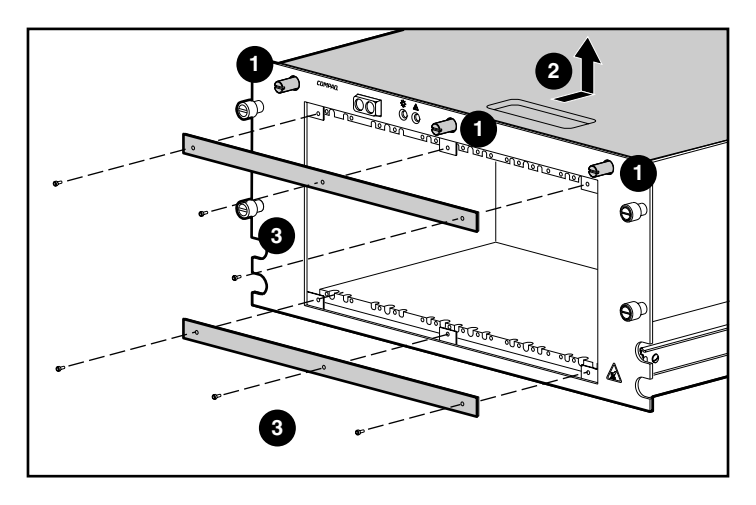

**Abbildung 2–5: Abnehmen der oberen Abdeckung und Entfernen der Ausgleichselemente**

3. Schieben Sie das Bandlaufwerk so weit wie möglich in das Chassis, und sichern Sie es mit den beiden Sicherungsschrauben.

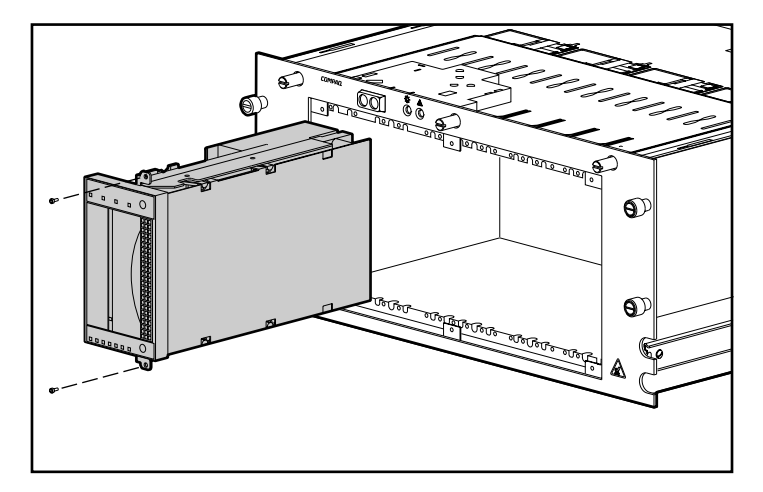

#### **Abbildung 2–6: Sichern des Bandlaufwerks mit Hilfe der beiden Sicherungsschrauben**

4. Wiederholen Sie Schritt 3 für alle zu installierenden Bandlaufwerke.

- 5. Bringen Sie die oberen und die unteren Ausgleichselemente wieder an der Vorderseite an.
- 6. Schließen Sie das Stromkabel am Bandlaufwerk an. Siehe Abbildung 2-7.

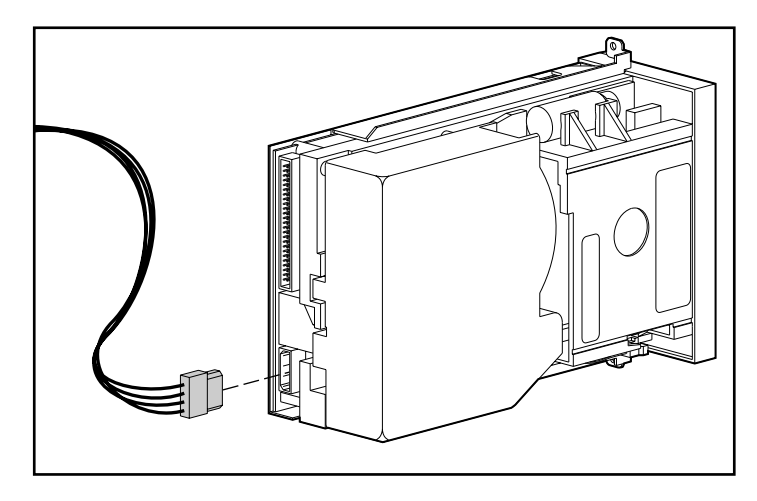

**Abbildung 2–7: Anschließen des Stromkabels am DLT-Bandlaufwerk**

**WICHTIG:** Das Netzteil verfügt über ein Stromkabel mit vier Stromversorgungsanschlüssen. Verwenden Sie nur einen der Stromversorgungsanschlüsse dieses Stromkabels. Die anderen Anschlüsse sind für zukünftige Produkte vorgesehen.

7. Schließen Sie das interne Wide-SCSI-Kabel am Bandlaufwerk an. Siehe Abbildung 2-8.

**WICHTIG:** Um die beste Signalqualität zu erreichen, verwenden Sie immer zuerst den Anschluss, der dem Abschlusswiderstand des SCSI-Kabels am nächsten ist.

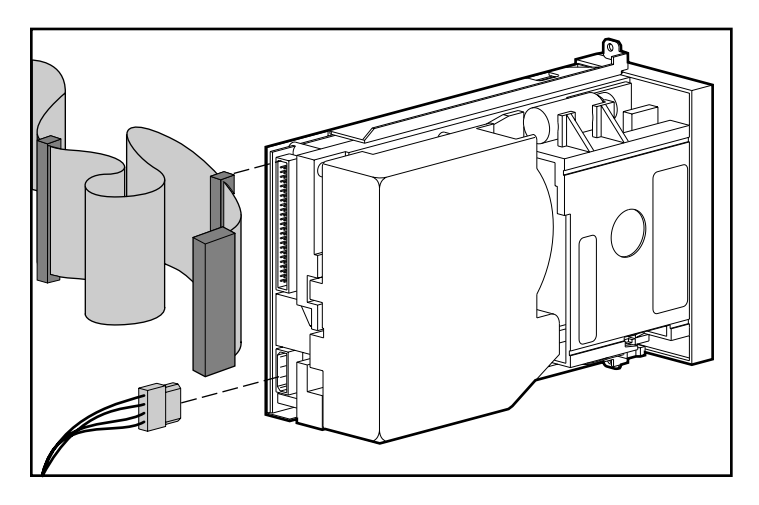

**Abbildung 2–8: Anschließen des internen Wide-SCSI-Kabels am Bandlaufwerk**

**HINWEIS:** Um das interne Wide-SCSI-Kabel an das Bandlaufwerk anzuschließen, ist ein Ultra-Wide-Adapter erforderlich.

## **Ausbauen eines DLT-Bandlaufwerks**

So bauen Sie ein DLT-Bandlaufwerk aus:

- 1. Lösen Sie die drei Rändelschrauben oben an der Vorderseite, und nehmen Sie die obere Abdeckung ab.
- 2. Ziehen Sie das SCSI-Signalkabel und die Stromanschlüsse an der Rückseite des Laufwerks ab.
- 3. Entfernen Sie die oberen und die unteren Ausgleichselemente am Chassis.
- 4. Entfernen Sie die beiden Sicherungsschrauben.
- 5. Ziehen Sie das Laufwerk aus dem Chassis. Fassen Sie dazu das Laufwerk an den Seiten, und ziehen Sie es gerade heraus.

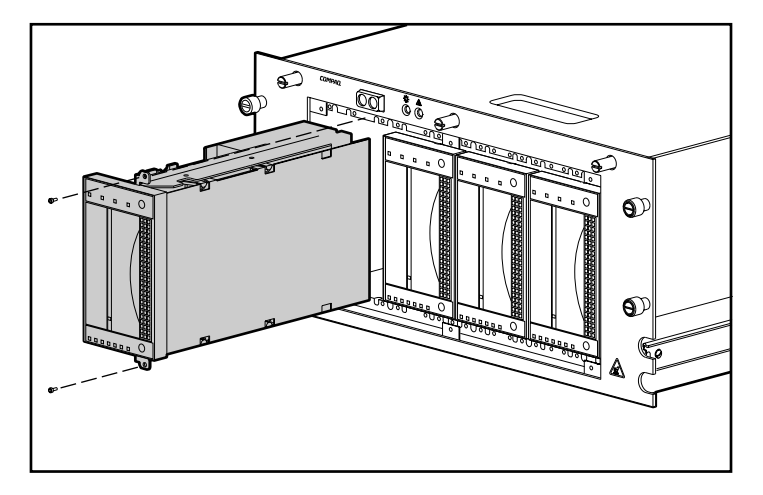

**Abbildung 2–9: Abnehmen der beiden Sicherungsschrauben und Ausbauen des DLT-Bandlaufwerks**

**ACHTUNG:** Ziehen Sie das Laufwerk nicht am Bandauswurfhebel aus dem Chassis. Der Auswurfhebel ist dafür nicht vorgesehen und könnte beschädigt werden.

## **Interne SCSI-Kabelkonfiguration**

Das 5U Rackmount Enclosure wird mit zwei internen LVD-Single-Ended Wide-SCSI-Kabeln an der SCSI-Anschlussleiste ausgeliefert. Es können noch bis zu zwei zusätzliche SCSI-Kabel im 5U Rackmount Enclosure installiert werden.

#### **Einbauen eines weiteren internen Wide-SCSI-Kabels**

Im 5U Rackmount Enclosure sind zwei interne Kabel installiert. So fügen Sie weitere Kabel hinzu:

- 1. Nehmen Sie die obere Abdeckung des Geräts ab. (Siehe "Installieren eines DLT-Bandlaufwerks".)
- 2. Schrauben Sie die beiden Schrauben  $\bullet$  an der Außenseite des Geräts heraus.
- 3. Nehmen Sie die Anschlussblende <sup>2</sup> an der Innenseite des Geräts ab.

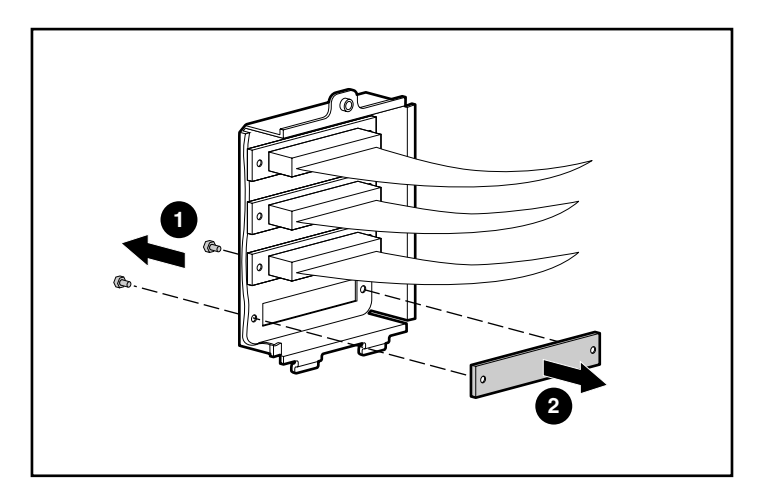

**Abbildung 2–10: Abnehmen der beiden äußeren Schrauben und der inneren Laufwerksblende**

4. Entfernen Sie die Schraubensicherungen vom externen Kabel.

**ACHTUNG:** Falls die Schraubensicherungen mit dem Schraubenschlüssel überdreht werden, können diese beschädigt werden. Das Schraubgewinde ist mit einer selbstsichernden Vorrichtung versehen, so dass nur mäßiges Anziehen nötig ist.

5. Schließen Sie das interne Wide-SCSI-Kabel mit Hilfe der in Schritt 4 abgenommenen Schraubensicherungen an der Anschlussleiste an.

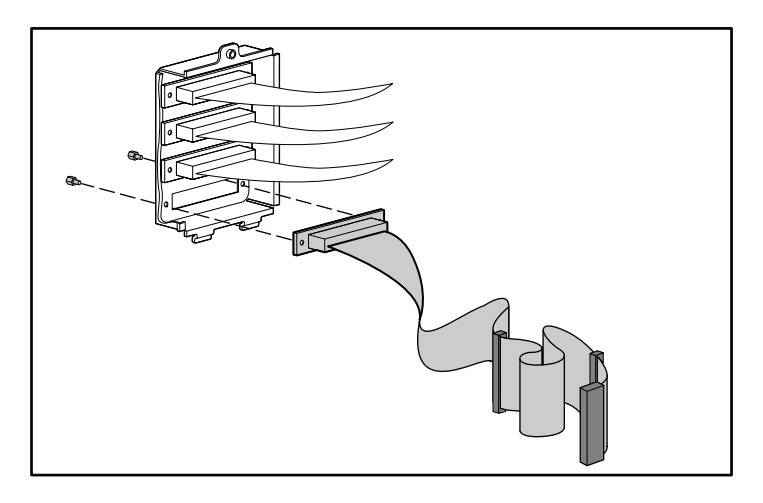

**Abbildung 2–11: Anschließen des internen Wide-SCSI-Kabels an der Anschlussleiste**

# **Rack-Installation**

In diesem Kapitel werden die folgenden Themen behandelt:

- Rack-Montage-Kit
- Anbringen der Trägerschiene am Montageträger
- Anbringen der Montageträger-Schienenbaugruppe am Rack
- Anbringen der Halterung des Kabelführungsarms
- Einschieben des 5U Rackmount Enclosure in das Rack
- Anbringen des Kabelführungsarms
- Anschließen des 5U Rackmount Enclosure

## **Rack-Montage-Kit**

Das mit dem 5U Rackmount Enclosure gelieferte Rack-Montage-Kit enthält:

- eine Schablone, um die ordnungsgemäße Position der Rack-Montageträger am Rack zu markieren
- einen Kabelführungsarm und eine Halterung für den Kabelführungsarm
- ein Paar Montageträger
- ein Paar 22-Zoll-Einschubschienen-Baugruppen, von denen jede aus einer Trägerschiene und einer Komponentenschiene besteht. Die Trägerschienen werden an den Rack-Montageträgern angebracht (siehe Abbildung 3-1), die Komponentenschienen am Gehäuse (siehe Abbildung 3-2)
- vier 6-32 x 3/8 Torx-Schlitzschrauben
- zwanzig 8-32 x 3/8 Phillips-Kreuzschlitzschrauben
- zwei 10-32 x 5/8 Sechskantschrauben mit Schlitz und Unterlegscheibe
- zehn M6 x 1,0-12L Phillips-Kreuzschlitzschrauben
- vier Käfigmuttern, die als Bestandteil der Einschubschienen-Baugruppe in die senkrechten Seitenschienen eingesetzt werden
- eine Schraubenmutter zum Befestigen des Kabelführungsarms an der senkrechten Seitenschiene
- ein Montagewerkzeug für Käfigmuttern, mit dem die Käfigmuttern in Position gebracht werden können

HINWEIS: Falls Sie ein Alpha Rack mit "runden Löchern" verwenden, benötigen Sie ein optionales Installations-Kit. Teilenummern und weitere Optionsinformationen finden Sie in den QuickSpecs auf der Compaq Website unter http://www.compaq.com/storage/siteindex.htm

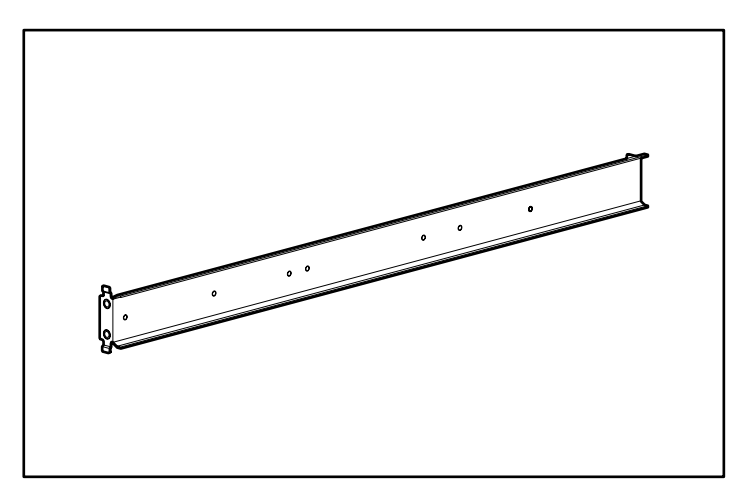

**Abbildung 3–1: Schienenmontageträger**

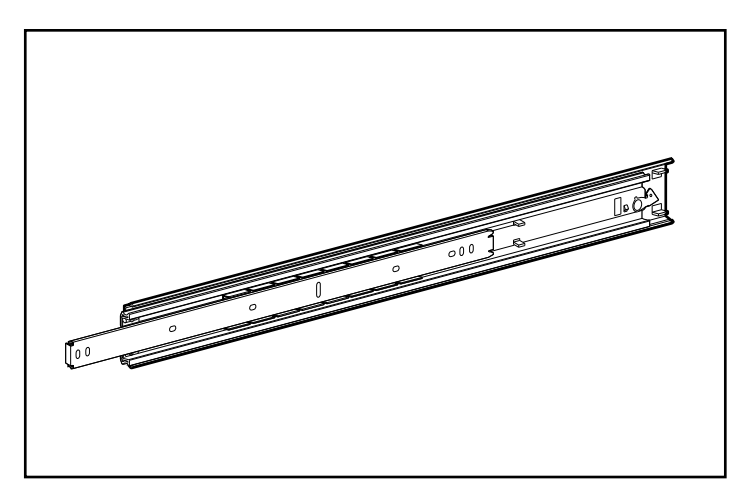

**Abbildung 3–2: Einschubschienen-Baugruppe (äußere Trägerschiene und innere Komponentenschiene)**

**WICHTIG:** Um die Montage der Montageträger zu erleichtern, bringen Sie erst die Trägerschienen an den Montageträgern und dann die Montageträger am Rack an. So können die aneinander montierten Montageträger und Trägerschienen als einheitliche Baugruppe am Rack montiert werden.

## **Anbringen der Trägerschiene am Montageträger**

- 1. Packen Sie das Hardware-Montagekit aus. Legen Sie die zweiteilige Einschubschienen-Baugruppe (Trägerschiene und Komponentenschiene) und die Befestigungsteile zusammen mit den mit dem Rack gelieferten Montageträgern und den zugehörigen Befestigungsteilen auf einer ebenen Fläche ab. Das Hardware-Montagekit enthält zwei Einschubschienen-Baugruppen.
- 2. Ziehen Sie die Komponentenschiene aus der Trägerschiene, bis der Freigaberiegel der Komponentenschiene einrastet. Halten Sie den Riegel gedrückt, und ziehen Sie, wie in Abbildung 3-3 gezeigt, die Komponentenschiene aus den Trägerschienen.

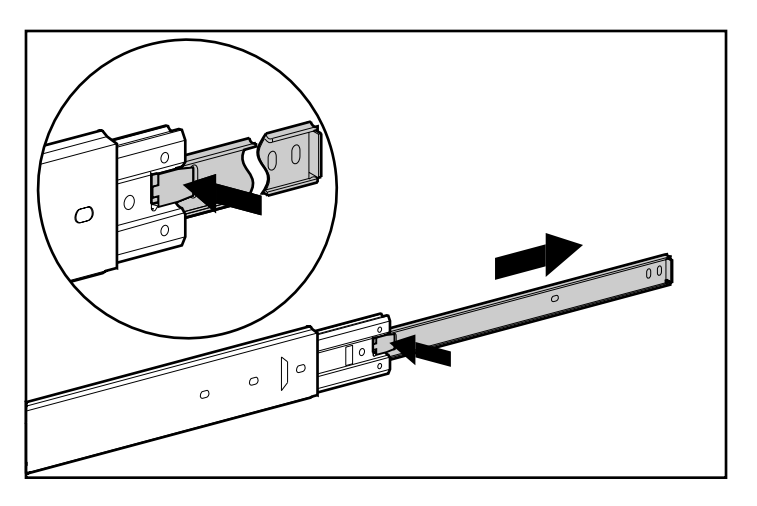

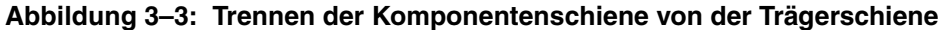

3. Legen Sie die Komponentenschienen zur Seite. Die Komponentenschienen werden später am Chassis angebracht (siehe den Abschnitt "Anbringen der Komponentenschienen").

Abbildung 3-4 zeigt die abgetrennte Trägerschiene mit der inneren Schiene und die einteilige Komponentenschiene.

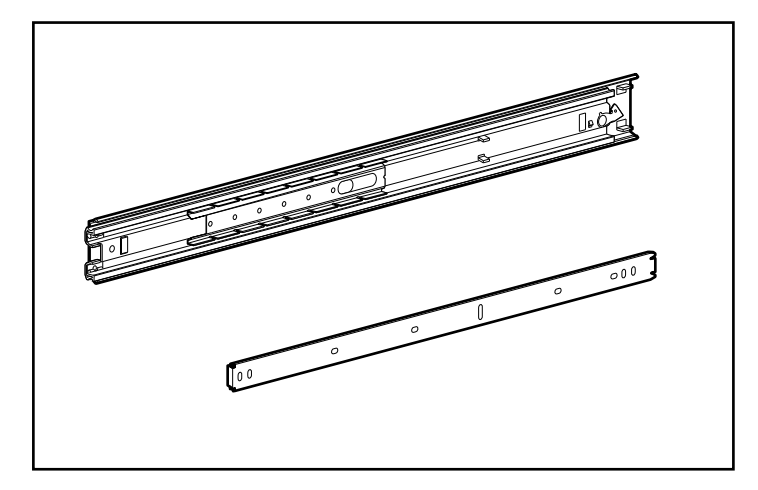

#### **Abbildung 3–4: Abgetrennte Trägerschiene (oben) und Komponentenschiene (unten)**

Die Trägerschiene besteht aus einer festen äußeren Schiene, die am Rack-Montageträger angeschraubt wird, und einer inneren Schiene mit Kugellagerführung. Die innere Schiene ist nicht abnehmbar.

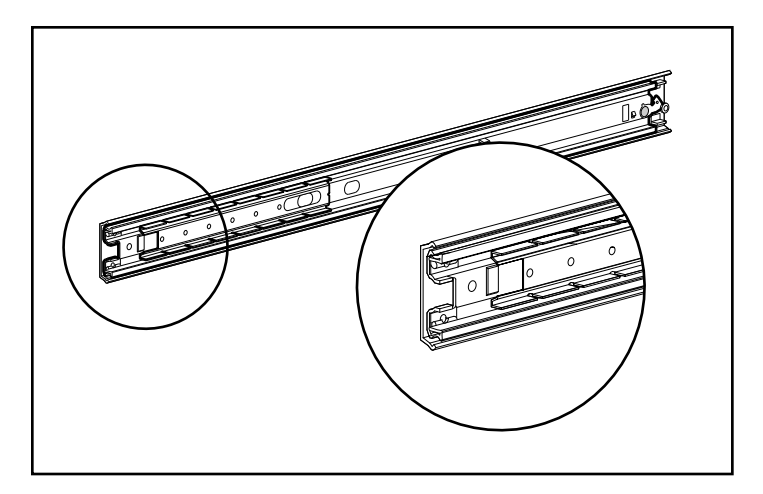

**Abbildung 3–5: Trägerschiene mit innerer Schiene (die Vorderseite der Schiene ist hervorgehoben)**

- 4. Legen Sie die Trägerschiene in den Montageträger. Die Vorderseiten der beiden Teile zeigen dabei in die gleiche Richtung. Richten Sie die Schraubenlöcher von Montageträger und Trägerschiene aus. Sie können die Vorderseiten von Montageträger und Trägerschiene folgendermaßen erkennen:
	- a. An der Vorderseite des Montageträgers sind am Flansch Laschen angebracht. Siehe Abbildung 3-6.
	- b. Die innere Schiene kann über die Vorderseite der Trägerschiene hinaus auf Kugellagern nach vorne geschoben werden.
- 5. Schieben Sie die innere Schiene aus der Vorderseite der Trägerschiene hinaus. Wenn Sie dieses Teil hinausgeschoben haben, können Sie im Montageträger und in der Trägerschiene drei Schraubenlöcher sehen, die miteinander fluchten. Es handelt sich dabei um die beiden freiliegenden Bohrungen am hinteren Ende der Trägerschiene und um die über einen Schlitz in der inneren Schiene zugängliche Bohrung an der Vorderseite.
- 6. Befestigen Sie die Halterungsschiene mit drei 8-32 x 3/8 Phillips-Kreuzschlitzschrauben an der Montageklammer. (Verwenden Sie keine Muttern oder Unterlegscheiben bei diesen Schrauben.) Siehe  $\bullet$  in Abbildung 3-6.
- 7. Richten Sie die innere Schiene so aus, dass Sie die anderen beiden Schraubenlöcher (nacheinander) über den Schlitz in der inneren Schiene erreichen können. Bringen Sie die Trägerschiene mit zwei weiteren 8-32 x 3/8 Phillips-Kreuzschlitzschrauben am Montageträger an. Siehe <sup>2</sup> in Abbildung 3-6. Schieben Sie die Schiene vollständig nach innen, um Zugang zum fünften Loch (nicht dargestellt) zu erhalten, und vervollständigen Sie diesen Schritt mit einer 8-32 x 3/8 Phillips-Kreuzschlitzschraube.

**HINWEIS:** In Abbildung 3-6 ist dargestellt, wie die Schrauben in die entsprechenden Löcher des Montageträgers eingesetzt werden. Die Schrauben befinden sich mit den 24-Zoll-Markierungen, die sich auf einer Kante des Montageträgers befinden, auf einer Linie. Diese Markierungen kennzeichnen die Montageöffnungen für die in Compaq Racks verwendeten 24-Zoll-Schienen. Auf der anderen Kante befinden sich 22-Zoll-Markierungen.

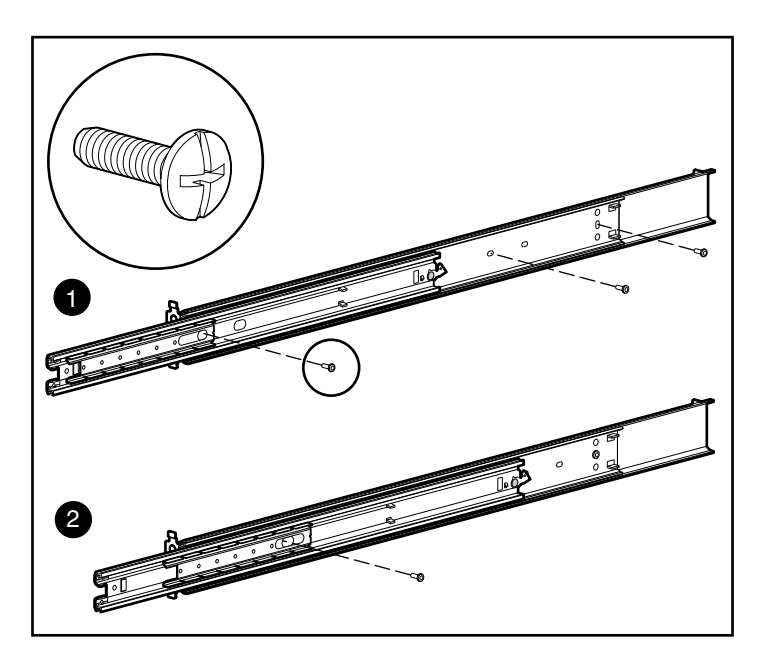

**Abbildung 3–6: Anbringen der Trägerschiene am Montageträger**

Nachdem alle fünf Schrauben befestigt wurden, bilden der Montageträger und die Trägerschiene eine Montageträger-Schienenbaugruppe, die am Rack befestigt wird.

8. Wiederholen Sie die Schritte 4 bis 7 mit der anderen Trägerschiene und dem anderen Montageträger. Sie verfügen nun über ein Paar Montageträger-Schienenbaugruppen.

## **Anbringen der Montageträger-Schienen-baugruppe am Rack**

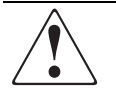

**Vorsicht: Beachten Sie die folgenden Hinweise, um Verletzungen oder eine Beschädigung des Geräts zu vermeiden:**

- **Alle Rack-Nivellierungsfüße müssen korrekt eingestellt sein.**
- **Das Gewicht des Racks muss ganz auf den verstellbaren Füßen lasten.**
- **Bei einer Single-Rack-Installation müssen die Stützfüße am Rack angebracht sein.**
- **Bei Installationen mit mehreren Racks müssen die einzelnen Racks untereinander verbunden sein.**
- **Ziehen Sie jeweils nur eine Komponente heraus. Das Rack kann aus dem Gleichgewicht geraten und umstürzen, wenn mehrere Komponenten gleichzeitig herausgezogen werden.**

#### **Messen mit der Schablone**

Verwenden Sie die mitgelieferte Schablone, um die Position der Befestigungsbeschläge an den Montageschienen des Racks zu markieren.

Drücken Sie die Laschen oben in der Schablone nach hinten, und setzen Sie sie in die richtigen Löcher der Montageschienen ein. Das Lochmuster in den seitlichen Schablonenrändern muss mit dem Lochmuster in den Montageschienen übereinstimmen.

Überprüfen Sie noch einmal, ob die Schablone richtig angelegt ist. Falls unmittelbar unterhalb der gewählten Position des 5U Rackmount Enclosure bereits eine Komponente installiert ist, legen Sie die Schablone an den vorderen Schienen an, und setzen Sie sie auf die darunter liegende Komponente auf.

Markieren Sie die Befestigungspunkte der Montageträger-Schienenbaugruppen, der Käfigmuttern der Frontabdeckung und der Oberseite des Chassis mit Hilfe eines **Bleistifts** 

**WICHTIG:** Bestimmen Sie die Position des 5U Rackmount Enclosure im Rack bevor Sie mit der Installation der Montageträger-Schienenbaugruppe beginnen. Installieren Sie die schwerste Komponente immer unten im Rack, die zweitschwerste direkt darüber usw.

1. Beginnen Sie am Boden des Racks (oder an der Oberseite der bereits montierten Komponente) mit dem Messen, und markieren Sie mit Hilfe eines Bleistifts an der Außenseite des Racks die Positionen der Schraubenbohrungen für die Montageträger des 5U Rackmount Enclosure. Führen Sie dies auf der Vorderseite und der Rückseite des Racks durch.

**WICHTIG:** Die Schablone hat zwei Seiten (vorne und hinten) und hat aufgedruckte Markierungen, welche zeigen, wo Schrauben für die Montageträger und wo Gehäusemuttern zum Sichern der Frontabdeckung an der Vorderseite des Racks angebracht werden.

Richten Sie die Schablone sorgfältig an den Bohrungen im Rack aus, um die genaue Position der Schrauben zu ermitteln.

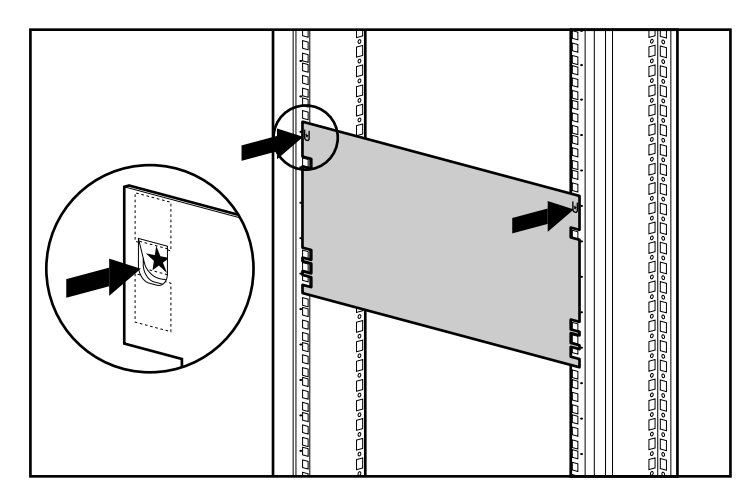

**Abbildung 3–7: Messen mit der Schablone**

- 2. Wenn Sie die Positionen für die Schrauben der Montageträger markieren, markieren Sie auch gleichzeitig die Positionen der Käfigmuttern an der Vorderseite des Racks. Durch diese Käfigmuttern werden die Rändelschrauben der Frontabdeckung des 5U Rackmount Enclosure gehalten.
- 3. Nachdem Sie an der Vorderseite des Racks die Markierungen angebracht haben, drehen Sie die Schablone um, und markieren Sie die senkrechten Seitenschienen an der Rückseite des Racks. Diese Schienen sind über die hintere Abdeckung des Racks zugänglich.

**HINWEIS:** Markieren Sie an der Rückseite des Racks auch die Oberseite der Schablone. Dadurch wird das Ausrichten der Schablone für die nächste Komponente erleichtert.

#### **Einsetzen von Käfigmuttern in die senkrechte Seitenschiene**

Nachdem die Positionen für die Befestigungen auf der Vorderseite und der Rückseite des Racks markiert sind, setzen Sie die Käfigmuttern mit Hilfe des Montagewerkzeugs auf der Innenseite der senkrechten Seitenschienen in die entsprechenden Öffnungen ein.

1. Positionieren Sie die Käfigmutter an der Innenseite der senkrechten Seitenschiene, wie in Abbildung 3-8 gezeigt.

**HINWEIS:** Die Käfigmuttern werden nicht zum Anbringen der vorderen Halterung der Montageträger verwendet.

- 2. Haken Sie die Käfigmutter in der quadratischen Öffnung der senkrechten Seitenschiene ein.
- 3. Stecken Sie das Montagewerkzeug von der anderen Seite durch die Öffnung, und haken Sie es an der anderen Federlippe ein.

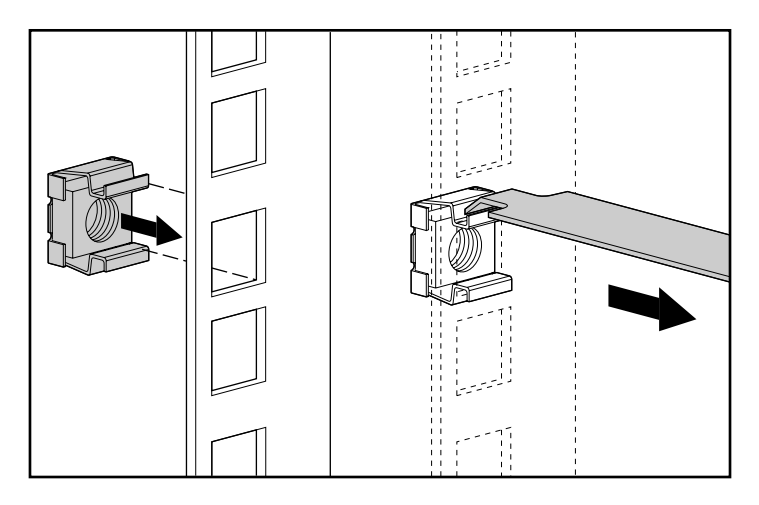

**Abbildung 3–8: Einsetzen der Käfigmuttern**

- 4. Hebeln Sie mit Hilfe des Montagewerkzeugs die Käfigmutter an die vorgesehene Position.
- 5. Wiederholen Sie die Schritte 1 bis 4 für jede einzelne Käfigmutter.

#### **Anbringen der Halterung**

1. Bringen Sie zuerst die Montageträger-Schienenbaugruppe mit Hilfe eines Kreuzschlitzschraubendrehers Nr.3 und zwei M6 x 1,0-12L Phillips-Kreuzschlitzschrauben an der Vorderseite an (verwenden Sie keine Unterlegscheiben). Die Laschen an der Vorderseite der Montageträger helfen, diese an der Vorderseite des Rackrahmens auszurichten.

**HINWEIS:** Die Käfigmuttern werden nicht zum Anbringen der vorderen Halterung der Montageträger verwendet.

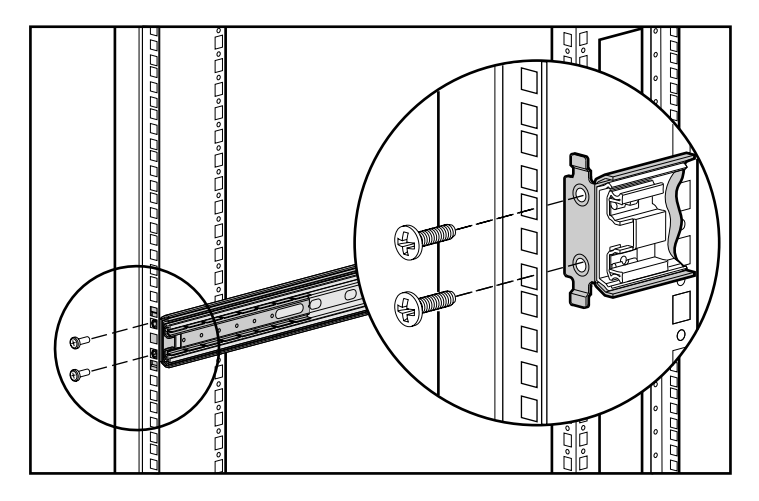

**Abbildung 3–9: Befestigen der Montagehalterungs-Baugruppe an der Rack-Vorderseite**

2. Richten Sie die Montageträger-Schienenbaugruppe sorgfältig an den hinteren senkrechten Seitenschienen des Rack-Rahmens aus.

3. Befestigen Sie das hintere Ende des Montageträgers mit zwei M6 x 1.0-12L Phillips-Kreuzschlitzschrauben an den Käfigmuttern der hinteren Eckverstrebung.

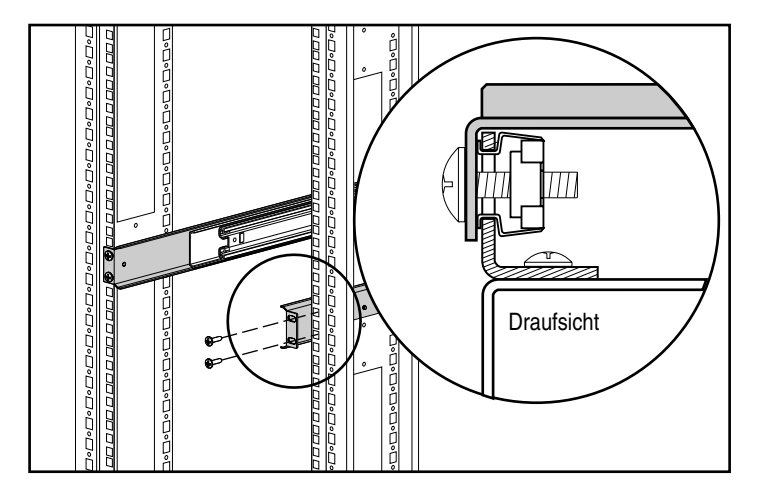

**Abbildung 3–10: Käfigmuttern und Rückseite der montierten Montageträger-Schienenbaugruppe (Rückseite des Racks abgebildet)**

4. Wiederholen Sie die Schritte 1 bis 3 für den zweiten Träger.

#### **Anbringen der Komponentenschienen**

- 1. Platzieren Sie die Lasche einer Komponentenschiene an der Vorderseite des Chassis des 5U Rackmount Enclosure. Die Bohrungen in der Komponentenschiene befinden sich nur bei einer bestimmten Ausrichtung mit dem Chassis in einer Linie.
- 2. Bringen Sie an jeder Seite des Chassis eine Komponentenschiene mit der flachen Seite am Chassis mit fünf 8-32 x 3/8 Phillips-Kreuzschlitzschrauben an. (Verwenden Sie bei diesen Schrauben keine Unterlegscheiben.)

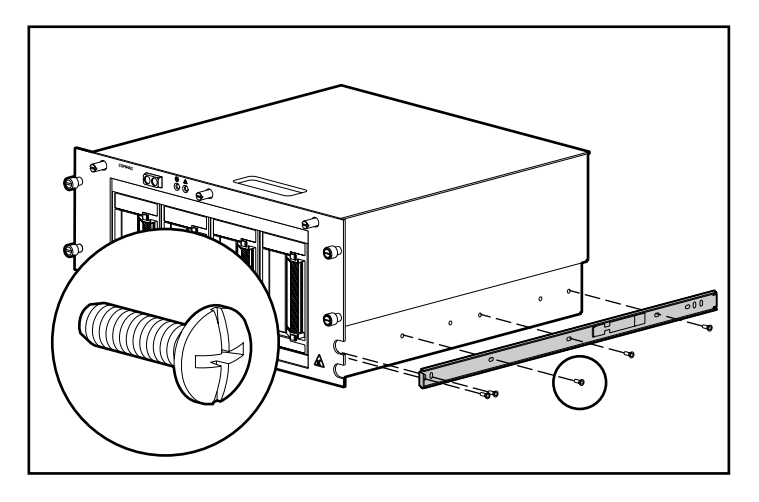

**Abbildung 3–11: Anbringen einer Komponentenschiene am Enclosure**

#### **Anbringen der Halterung des Kabelführungsarms**

Die Halterung des Kabelführungsarms wird am Chassis angebracht und dient als Befestigungspunkt für den Kabelführungsarm vom Chassis zum hinteren Rahmen des Racks.

Bringen Sie die Halterung des Kabelführungsarms an der Rückseite des Chassis mit vier 6-32 x 3/8 Torx-Schlitzschrauben und mit Hilfe eines Torx- oder Schlitzschraubendrehers an.

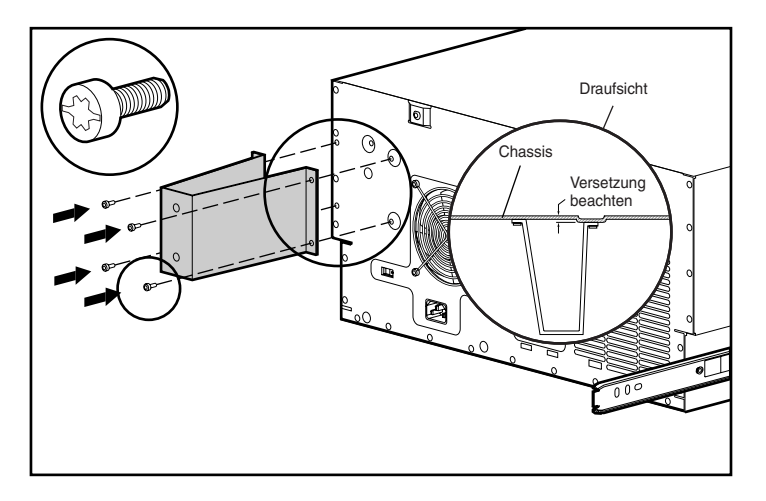

#### **Abbildung 3–12: Anbringen einer Halterung des Kabelführungsarms**

**WICHTIG:** Stellen Sie sicher, daß Sie den Träger so anbringen, wie in Abbildung 3-12 dargestellt.

## **Einschieben des 5U Rackmount Enclosure in das Rack**

- 1. Ziehen Sie die beweglichen Trägerschienen nach vorne aus den Montageträgern, bis sie in Position einrasten.
- 2. Richten Sie die Komponentenschienen vorsichtig an den Trägerschienen des Racks aus.

**ACHTUNG:** Das Gerät muss waagerecht gehalten werden, während die Komponentenschienen in die Trägerschienen eingeschoben werden. Ein Verkanten kann die Schienen beschädigen.

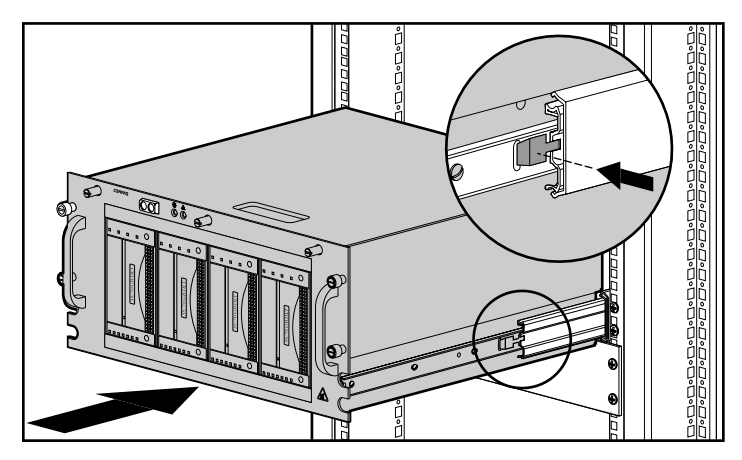

**Abbildung 3–13: Einsetzen des Enclosure in das Rack**

3. Drücken Sie an beiden Seiten des Chassis auf den Freigaberiegel der Komponentenschiene, und schieben Sie das Chassis in das Rack, bis es sich zur Hälfte im Rack befindet. Der Freigaberiegel der Komponentenschiene befindet sich an der Außenseite der Schiene. Siehe Abbildung 3-13.

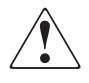

**Vorsicht: Zum Schutz gegen Verletzungen sollten Sie beim Hinunterdrücken der Verriegelungen und dem Einschieben der Komponente in das Rack Vorsicht walten lassen. Sie könnten sich Ihre Finger an den Einschubschienen einquetschen.**

**HINWEIS:** Beim ersten Einschieben des Geräts in das Rack müssen Sie gegebenenfalls etwas mehr Kraft aufwenden. Danach bewegen sich die Kugellager leicht.

4. Sichern Sie die Frontabdeckung an der Vorderseite des Racks, indem Sie die Rändelschrauben in die Käfigmuttern schrauben.

## **Anbringen des Kabelführungsarms**

**HINWEIS:** Die Handhabung wird erleichtert, wenn Sie zunächst das 5U Rackmount Enclosure in das Rack schieben und dann den Kabelführungsarm an der Halterung des Kabelführungsarms befestigen. Wenn Sie den Kabelführungsarm am Träger befestigen, bevor das Gerät in das Rack geschoben wurde, werden die Kabel möglicherweise zwischen Rack und Gerät eingeklemmt.

Der Kabelführungsarm wird an der Halterung des Kabelführungsarms und am hinteren Rahmen des Racks befestigt. Sämtliche vom und zum Chassis führenden Kabel werden mit Kabelbindern an diesem Kabelführungsarm befestigt. Wenn Sie das 5U Rackmount Enclosure in das Rack schieben oder aus dem Rack ziehen, wird der Kabelführungsarm eingefahren bzw. ausgezogen. Dadurch bleiben die Kabel in ihrer korrekten Position und können sich nicht verheddern.

1. Nachdem Sie das 5U Rackmount Enclosure im Rack installiert haben, können Sie ein Ende des Kabelführungsarms durch zwei M6 x 1.0-12L Phillips-Kreuzschlitzschrauben und mit einem Kreuzschlitzschraubendreher Phillips Nr. 3 an der Halterung des Kabelführungsarms befestigen. Bringen Sie den Kabelführungsarm so an der Halterung des Kabelführungsarms an, wie in Abbildung 3-14 dargestellt.

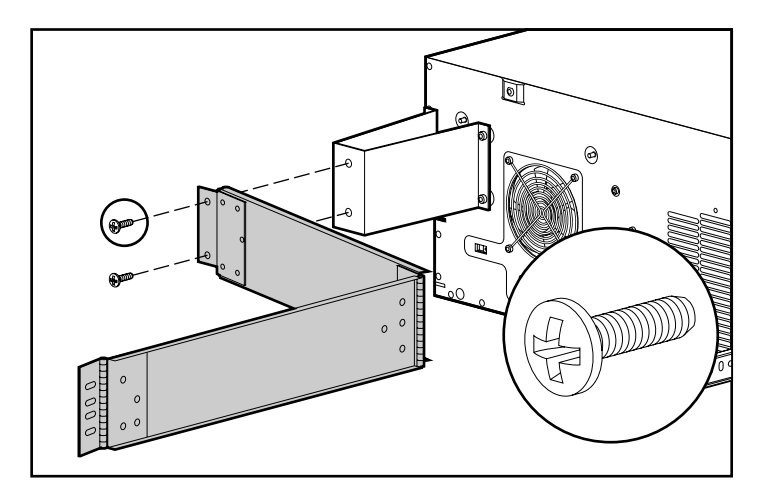

#### **Abbildung 3–14: Anbringen des Kabelführungsarms an der Halterung des Kabelführungsarms**

2. Bringen Sie das andere Ende des Kabelführungsarms an der Außenseite der senkrechten Seitenschiene an. Bringen Sie die Schraubenmutter an der Innenseite des Racks an.

3. Befestigen Sie den Kabelführungsarm, wie in Abbildung 3-15 dargestellt, mit zwei 10-32 x 5/8- Sechskantschrauben mit Schlitz und Unterlegscheibe am Rack.

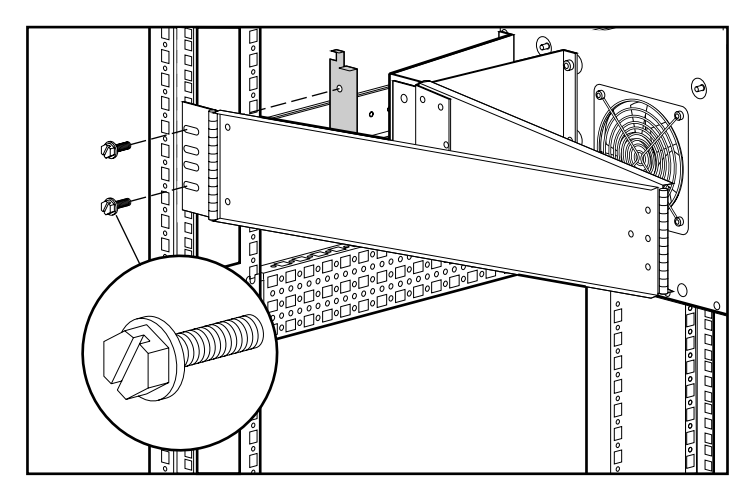

**Abbildung 3–15: Anbringen des Kabelführungsarms an der senkrechten Seitenschiene**

#### **Anschließen des 5U Rackmount Enclosure**

- 1. Schließen Sie ein externes SCSI-Kabel vom SCSI-Controller an den SCSI-Anschluss auf der Rückseite des Gehäuses an.
- 2. Wiederholen Sie Schritt 1 für jeden Controller des Systems.

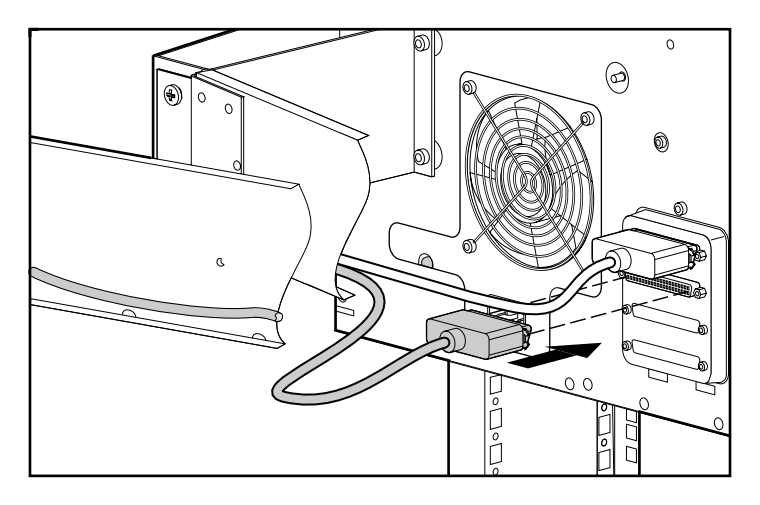

**Abbildung 3–16: Anschließen des externen SCSI-Kabels**

- $\overline{\circ}$ வ  $\circledcirc$ Q  $\circ$ ี<br>วิ<br>ก
- 3. Stecken Sie das Netzkabel in den Netzanschluss ein.

#### **Abbildung 3–17: Anschließen des Netzkabels**

4. Bündeln Sie bei ausgezogenem Kabelführungsarm sämtliche Kabel, und befestigen Sie die Kabel mittels Kabelbinder am Kabelführungsarm.

5. Ziehen Sie das Kabelbündel durch den Kabelkanal auf der Seite des Racks, an der auch der Kabelführungsarm befestigt ist, nach unten durch. Siehe Abbildung 3-18.

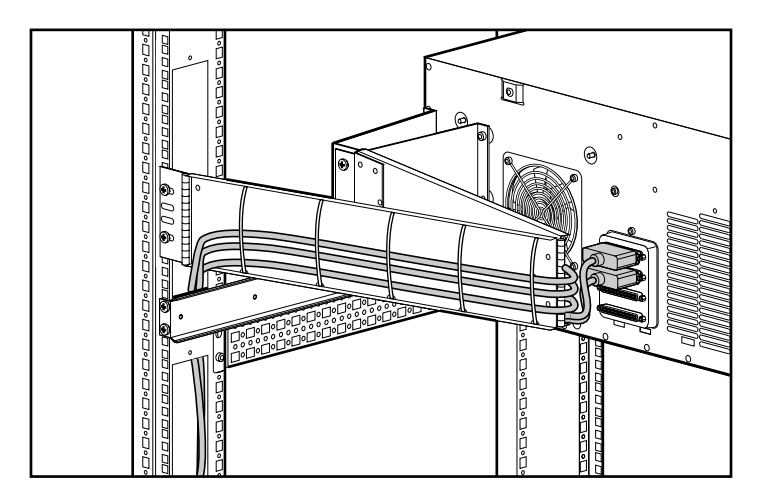

#### **Abbildung 3–18: Kabel im Kabelkanal**

6. Schließen Sie die externen SCSI-Kabel am vorgesehenen SCSI-Controller an.

# **4**

# **Wartung**

## **Allgemeine Pflegehinweise**

So können Sie den Zustand und die Leistungsfähigkeit des 5U Rackmount Enclosure erhalten:

- Schützen Sie das Gerät vor Flüssigkeiten.
- Reinigen Sie von Zeit zu Zeit die Lüftungsschlitze an der Vorder- und der Rückseite des Geräts. Durch Staub und andere Fremdkörper können die Schlitze verstopft und der Luftaustausch beeinträchtigt werden.

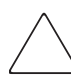

**ACHTUNG:** Wenn das 5U Rackmount Enclosure ohne Abdeckung betrieben wird, kann eine Überhitzung auftreten.

## **Fehlerbeseitigung**

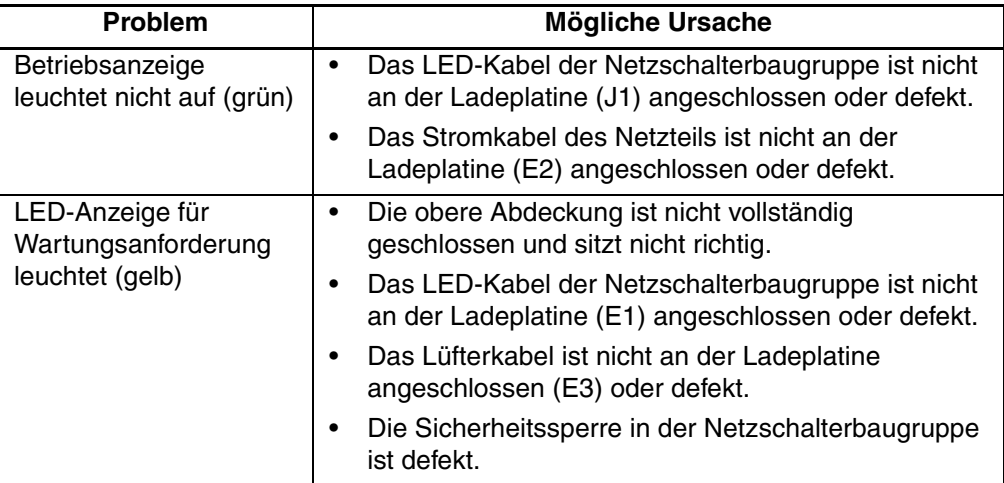

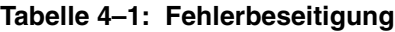

Falls das Problem auch nach Überprüfung aller hier aufgeführten Möglichkeiten weiterhin besteht, wenden Sie sich bitte an einen Compaq Servicepartner.

**A**

# **Zulassungshinweise**

#### **Zulassungsidentifikationsnummern**

Für die Zulassungszertifizierung und -identifizierung wurde Ihrem Produkt eine eindeutige Compaq Seriennummer zugewiesen. Die Seriennummer befindet sich zusammen mit den erforderlichen Zulassungszeichen und Informationen auf dem Typenschild des Produkts. Beziehen Sie sich immer auf diese Seriennummer, wenn Sie Informationen zur Zulassung dieses Produkts anfordern möchten. Die Seriennummer sollte nicht mit dem Handelsnamen oder der Modellnummer des Produkts verwechselt werden.

## **FCC-Hinweis**

In Abschnitt 15 der FCC-Bestimmungen sind die Grenzwerte für Strahlenemissionen (RF) festgelegt, die einen interferenzfreien Empfang von RF-Signalen erlauben. Solche Hochfrequenzen entstehen in vielen elektronischen Einheiten, einschließlich Computern, als Begleiterscheinung zu deren eigentlicher Funktion. Diese Geräte fallen deshalb in den Geltungsbereich dieser Bestimmungen. Gemäß diesen Bestimmungen werden Computer und dazugehörige Peripheriegeräte je nach vorgesehener Installation in die Klassen A und B unterteilt. Zur Klasse A gehören Geräte, die vorzugsweise für den Betrieb in Geschäfts- und Gewerberäumen vorgesehen sind. Zur Klasse B zählen Geräte, die vorzugsweise in Wohnräumen verwendet werden (z. B. PCs). Die FCC verlangt, dass die Geräte beider Klassen mit einem Aufkleber versehen sind, aus dem das Interferenzpotential der Geräte sowie zusätzliche Bedienungsanleitungen für den Benutzer ersichtlich sind.

Das Klassifizierungsetikett auf dem Gerät zeigt die Klassifizierung (A oder B) des Gerät an. Bei Geräten der Klasse B steht ein FCC-Logo oder eine FCC-ID auf dem Etikett. Bei Geräten der Klasse A befindet sich weder eine FCC Kennung noch ein FCC-Logo auf dem Aufkleber. In den folgenden Abschnitten finden Sie Hinweise zu den einzelnen Geräteklassen.

#### **Geräte der Klasse A**

Dieses Gerät wurde getestet und entspricht den Grenzwerten für digitale Geräte der Klasse A (siehe Abschnitt 15 der FCC-Bestimmungen). Diese Grenzwerte bieten einen ausreichenden Schutz gegen Interferenzen bei einer Installation in Gewerberäumen. Das Gerät erzeugt und verwendet hochfrequente Schwingungen und kann sie ausstrahlen. Wenn es nicht gemäß den Anleitungen des Herstellers aufgestellt und betrieben wird, können Störungen im Radio- und Fernsehempfang auftreten. Wird dieses Gerät in Wohnräumen betrieben, treten mit großer Wahrscheinlichkeit schädliche Interferenzstörungen auf. In diesem Fall ist der Benutzer dazu verpflichtet, die Interferenzstörung auf eigene Kosten zu beheben.

#### **Geräte der Klasse B**

Dieses Gerät wurde getestet und entspricht den Grenzwerten für digitale Geräte der Klasse B (siehe Abschnitt 15 der FCC-Bestimmungen). Diese Grenzwerte bieten einen ausreichenden Schutz vor schädlichen Interferenzen bei einer Installation in Wohnräumen. Das Gerät erzeugt und verwendet hochfrequente Schwingungen und kann sie ausstrahlen. Wenn es nicht gemäß den Anleitungen des Herstellers aufgestellt und betrieben wird, können Störungen im Radio- und Fernsehempfang auftreten. In Ausnahmefällen können einzelne Installationen aber dennoch Störungen verursachen. Sollte der Radio- und Fernsehempfang beeinträchtigt sein, was durch Ein- und Ausschalten des Geräts festgestellt werden kann, empfiehlt sich die Behebung der Störung durch eine oder mehrere der folgenden Maßnahmen:

- Richten Sie die Empfangsantenne neu aus
- Vergrößern Sie den Abstand zwischen Gerät und Empfänger
- Stecken Sie den Netzstecker des Geräts in eine andere Steckdose, so dass Gerät und Empfänger an verschiedene Stromkreise angeschlossen sind
- Bitten Sie Ihren Händler oder einen erfahrenen Radio- bzw. Fernsehtechniker um Hilfe

#### **Konformitätserklärung für Produkte, die mit dem FCC-Logo gekennzeichnet sind – Nur USA**

Dieses Gerät entspricht Abschnitt 15 der FCC-Bestimmungen. Für den Betrieb sind folgende Bedingungen zu beachten: (1) das Gerät darf keine schädlichen Interferenzen erzeugen und (2) muss empfangene Interferenzen aufnehmen, auch wenn diese zu Betriebsstörungen führen können.

Informationen zu Ihrem Produkt erhalten Sie unter folgender Adresse oder Telefonnummer:

- Compaq Computer Corporation P. O. Box 692000, Mail Stop 530113 Houston, Texas 77269-2000
- 1-800-652-6672 (1-800-OK COMPAQ) (Um eine ständige Qualitätsverbesserung zu erreichen, werden die Anrufe eventuell aufgezeichnet oder überwacht.)

Informationen zu dieser FCC-Erklärung erhalten Sie unter folgender Adresse bzw. Telefonnummer:

- Compaq Computer Corporation P. O. Box 692000, Mail Stop 510101 Houston, Texas 77269-2000
- $(1)$  281-514-3333

Identifizieren Sie dieses Produkt anhand der aufgedruckten Teile-, Serien- oder Modellnummer.

#### **Änderungen**

Laut FCC-Bestimmungen ist der Benutzer darauf hinzuweisen, dass Geräte, an denen von der Compaq Computer Corporation nicht ausdrücklich gebilligte Änderungen vorgenommen werden, vom Benutzer nicht betrieben werden dürfen.

#### **Kabel**

Zur Einhaltung der FCC-Bestimmungen müssen geschirmte Kabel mit RFI/EMI-Anschlussabschirmung aus Metall verwendet werden.

## **Hinweis für Kanada**

#### **Gerät der Klasse A**

Dieses digitale Gerät der Klasse A erfüllt alle Anforderungen der kanadischen Richtlinien für funkstörende Geräte.

#### **Geräte der Klasse B**

Dieses digitale Gerät der Klasse B erfüllt alle Anforderungen der kanadischen Richtlinien für funkstörende Geräte.

#### **Zulassungshinweise zur Maus**

Dieses Gerät entspricht Abschnitt 15 der FCC-Bestimmungen. Für den Betrieb sind folgende Bedingungen zu beachten: (1) das Gerät darf keine schädlichen Interferenzen erzeugen und (2) muss empfangene Interferenzen aufnehmen, auch wenn diese zu Betriebsstörungen führen können.

## **EU-Hinweis**

Produkte mit dem CE-Zeichen erfüllen die Anforderungen der von der Europäischen Kommission verabschiedeten EMV-Richtlinie (89/336/EWG) und der Niederspannungsrichtlinie (73/23/EWG).

Dies schließt die Übereinstimmung mit den folgenden europäischen Normen ein (die entsprechenden internationalen Normen sind in Klammern angegeben):

- EN55022 (CISPR 22) Funkstörungen von informationstechnischen Einrichtungen
- EN 55024 (IEC61000-4-2, 3, 4, 5, 6, 8, 11) EMV Fachgrundnorm Störfestigkeit
- EN 61000-3-2 (IEC61000-3-2) EMV Grenzwerte für Oberschwingungsströme
- EN 61000-3-3 (IEC61000-3-3) EMV Grenzwerte für Spannungsschwankungen und Flicker in Niederspannungsnetzen
- EN60950 (IEC950) Gerätesicherheit

# **Elektrostatische Entladung**

Beachten Sie beim Einrichten des Systems oder beim Umgang mit den Bauteilen die folgenden Sicherheitsvorkehrungen, um eine Beschädigung des Systems zu vermeiden. Eine elektrostatische Entladung über einen Finger oder einen anderen Leiter kann die Systemplatinen oder andere statisch empfindliche Komponenten beschädigen. Eine derartige Beschädigung kann die Lebensdauer des Geräts verkürzen.

Beachten Sie die folgenden Sicherheitsmaßnahmen, um elektrostatische Entladungen zu verhindern:

- Vermeiden Sie das direkte Berühren empfindlicher Bauteile, indem Sie diese in antistatischen Behältern transportieren und lagern.
- Lassen Sie die empfindlichen Komponenten in ihren Behältern, bis sie den Arbeitsplatz erreichen, der ausreichend vor elektrostatischer Entladung geschützt ist.
- Legen Sie Teile vor dem Entfernen der Behälter auf einer geerdeten Fläche ab.
- Vermeiden Sie eine Berührung der Pins, Leitungen oder Schaltungsbauteile.
- Sorgen Sie stets dafür, ordnungsgemäß geerdet zu sein, wenn Sie elektrostatisch empfindliche Komponenten oder Bauteile berühren.

## **Erdungsmethoden**

Sie haben verschiedene Möglichkeiten, sich zu erden. Wenden Sie bei Handhabung und Installation von elektrostatisch empfindlichen Komponenten eine oder mehrere der folgenden Methoden an:

- Verwenden Sie ein spezielles Armband, das über ein Erdungskabel an einen geerdeten Arbeitsplatz oder ein geerdetes Computergehäuse angeschlossen ist. Antistatik-Armbänder sind flexible Bänder mit einem minimalen Widerstand von 1 MOhm ±10 Prozent im Erdungskabel. Damit eine ordnungsgemäße Erdung erfolgt, muss die leitende Oberfläche des Armbandes auf der Haut getragen werden.
- Verwenden Sie Fußgelenkbänder, wenn Sie im Stehen arbeiten. Tragen Sie die Bänder an beiden Füßen, wenn Sie auf leitenden Böden oder antistatischen Fußmatten stehen.
- Verwenden Sie leitfähiges Werkzeug.
- Verwenden Sie eine transportable Wartungsausrüstung mit einer faltbaren, statische Elektrizität ableitenden Arbeitsmatte.

Falls Sie nicht über die empfohlenen Ausrüstung für eine geeignete Erdung verfügen, lassen Sie das Teil von einem Compaq Partner installieren.

**HINWEIS:** Weitere Informationen zu statischer Elektrizität und Unterstützung bei der Installation des Produkts erhalten Sie von Ihrem Compaq Partner.

# **Index**

#### **A**

Achtung, Symbol und Definition vi Alpha Rack, Verwenden 3–2 Antistatik-Armbänder Spezifikationen B–2 Verwenden B–2 Anwendungsnamen, Konventionsdefinition v Ausgleichselemente, Entfernen 2–6

#### **B**

Bandlaufwerk Ausbauen 2–10 Installation 2–6 Position 1–3 Schachtzuordnungen 2–4 Stromkabel, Anschließen 2–8 Befehlsnamen, Konventionsdefinition v Benötigtes Werkzeug 1–2 Benutzereingaben, Konventionsdefinition v Betrieb Anzeige-LED 1–3

#### **C**

Compaq viii Compaq Partner ix Technische Kundenunterstützung viii Website ix Compaq Partner, Compaq ix Compaq Seriennummer A–1

#### **D**

Dateinamen, Konventionsdefinition v Dialogfeldnamen, Konventionsdefinition v Dokument Konventionen v Dokumentation, Zugehörig v

#### **E**

Elektrostatisch geschützte Behälter B–1 elektrostatische Entladung. *Siehe* ESD B–1 Enclosure Abnehmen der oberen Abdeckung 2–6 Beschreibung 1–1 Einsetzen in das Rack 3–14 Innere Komponenten 1–4 Kapazität 1–1 Komponenten an der Vorderseite 1–3 Leistungsmerkmale 1–1 Wartung 4–1 Erdung, Empfohlene Ausrüstung B–2 Erdungskabel Spezifikationen B–2 Tragen B–2 Erdungsmethoden B–2 ESD (elektrostatische Entladung) Schäden B–1 Sicherheitshinweise B–1 Transportieren von Produkten Aufbewahren von Produkten B–1 Vermeiden B–1 Weitere Informationen B–2

#### **F**

FCC Änderungen A–3 Gerät der Klasse A, Zulassungshinweis A–2 Gerät der Klasse B, Zulassungshinweis A–2 Hinweis A–1 Konformitätserklärung A–3 FCC-Hinweis A–1 Federal Communications Commission. *Siehe* FCC A–1 Fehlerbeseitigung 4–2 Fußableitbänder, Verwendung B–2 Fußgelenkbänder, Verwendung B–2

#### **G**

Gerät der Klasse A, Konformitätserklärung Kanada A–4 Gerät der Klasse B, Konformitätserklärung Kanada A–4 Gerätesymbole vi

#### **H**

Halterung Anbringen am Rack 3–10 Kabelführungsarm 3–13 Heiße Oberfläche, Symbol und Definition vii Hilfe, Erhalten viii Hinweis, Definition vi Hohes Gewicht, Symbol und Definition vii

#### **K**

Kabel Anschließen 3–17 Anschließen des SCSI-Kabels 2–9 bündeln 3–18 FCC-Konformitätserklärung A–3 Führungsarm, anbringen 3–15 Führungsträger 3–13 Konfiguration 2–2 Konfiguration, Hochleistung 2–3 Lieferung 2–11 Lüfter 1–4 Zusätzliche installieren 2–11

Kabelführungsarm 3–13 Käfigmuttern einsetzen 3–9 Kapazität 1–1 Kit, Rack-Montage 3–1 Komponentenschiene, Anbringen 3–12 Konventionen Anwendungsnamen, Definition v Befehlsnamen, Definition v Benutzereingabe, Definition v Dateinamen, Definition v Dialogfeldnamen, Definition v Dokument v Menüsequenzen, Definition v Schaltflächennamen, Definition v Systemantworten, Definition v Tastaturtasten, Definition v Website-Adressen v Kundenunterstützung viii Compaq Kundenunterstützung, Websites Compaq Kundenunterstützung viii Compaq Website ix

#### **L**

LED Betriebsanzeige 1–3 Erforderliche Wartung 1–3 Kabel 1–4 Leistungsmerkmale 1–1 Lüfterkabel 1–4

#### **M**

Mehrere Stromquellen, Symbol und Definition vii Menü Elemente, Konventionsdefinition, Konventionen Menüelemente, Definition v Sequenzen, Konventionsdefinition v

#### **N**

Netz Schalterbaugruppe 1–4 Netzwerkverbindung, Symbol und Definition vi Nummer für Zulassungshinweise A–1

## **O**

Obere Abdeckung, Abnehmen 2–6

#### **R**

Rack-Montage-Kit 3–1 Rack-Stabilität, Vorsicht vii

#### **S**

Schablone, Messen mit der 3–7 Schaltflächennamen, Konventionsdefinition v Schienen, Einschub-Baugruppe 3–2 Schienenbaugruppe 3–2 Schienenmontageträger 3–2 SCSI Anschließen von Kabel und Controller 3–17 Anschlussleiste 1–4 ID, Regeln 2–5 ID-Jumper 2–5 IDs, Einstellung 2–4 Interne Kabel 2–11 Kabel, Position 1–4 Schnittstelle 1–2 Signalkabel, Anschließen 2–9 Unterstützte Controller 1–2 Seriennummer, Zulassung A–1 Stromschlaggefahr, Symbol und Definition vi Stromversorgung Kabel für Netzschalter 1–4 Kabel, Anschließen 2–8 Netzkabel, anschließen 3–18 Netzteil 1–4 Switch 1–3 Symbole An den Geräten vi Im Text vi System, Vermeiden elektrostatischer Entladung B–1 Systemantworten, Konventionsdefinition v

#### **T**

Tastaturtasten, Konventionsdefinition v Technische Kundenunterstützung viii Teile Aufbewahren B–1 Ordnungsgemäße Handhabung B–1 Transportieren B–1 Textsymbole vi Träger Schienenmontage 3–2 Trägerschiene, Anbringen 3–3

#### **V**

Variablen, Konventionsdefinition, Konventionen Variablen v Vorsicht Rack-Stabilität vii Symbol für heiße Oberflächen, Definition vii Symbol für hohes Gewicht, Definition vii Symbol für mehrere Stromquellen, Definition vii Symbol für Netzwerkverbindung, Definition vi Symbol für Stromschlaggefahr, Definition vi Symbol und Definition vi

#### **W**

Wartung 4–1 Website-Adressen, Konventionsdefinition v Websites Compaq Massenspeicher ix Werkzeug Leitfähig B–2 Werkzeug, Erforderlich 1–2 Wichtig, Definition vi

#### **Z**

Zugehörige Dokumentation v Zulassungshinweis für Kanada A–4 Zulassungshinweise Änderungen A–3 Compaq Seriennummer A–1 Europäische Union A–4 Kabel A–3 Kanada A–4 Klasse A A–2 Klasse B A–2 Zulassungshinweise zur Maus A–4 Zulassungshinweise zur Maus A–4